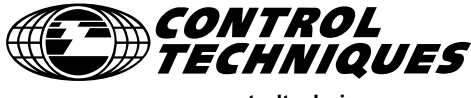

**www.controltechniques.com**

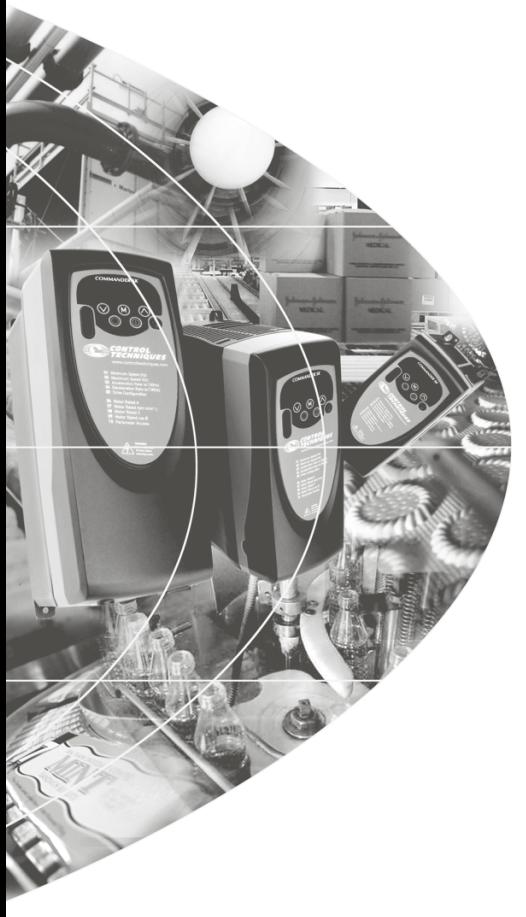

# *Kullanım Kılavuzu*

# *Commander SK*

0.25kW tan 4kW a kadar 3 fazlı asenkron motorlar için değişken hızlı sürücü

*Model boyutlari A, B ve C* 

#### **Genel Bilgi**

Sürücü bağlantılarının veya çalışma parametreleri ayarlarının yanlış yapılması veya sürücünün motora uygun seçilmemesi durumunda doðabilecek sorunlardan üretici sorumlu deðildir.

Bu kullanım klavuzundaki tüm bilgilerin baskı tarihinde doğru olduğuna inanılmaktadır. Sürekli geliştirme ve iyileştirme politikasının bir sonucu olarak üretici, ürün özelliklerini ve performansını veya kullanım klavuzunun içeriğini bilgi vermeden değiştrime hakkını saklı tutar.

Tüm haklar saklıdır. Bu kullanım klavuzu yayıncının yazılı izni olmadan herhangi bir nedenle veya biçimde, tamamen veya kısmen, kopyalanamaz, kaydedilemez veya bilgisayar ortamında saklanamaz.

#### Sürücünün Yazılım Sürümü

Bu ürüne kullanıcı arayüzü ve kontrol yazılımının son sürümü yüklenmiştir. Ürün başka Commander SK sürücülerinin yeraldığı yeni veya mevcut sistemde kullanılacak ise, diğer ürünlerle bu ürünün yazılımları arasında doğabilecek farklılıklara dikkat edilmelidir. Bu farklılıklar ürünün farklı çalışmasına neden olabilir. Aynı durum tamir amacı ile Control Techniques Servis Merkezine yollanan ürünlerde de görülebilir.

Herhangi bir süpheli durumda Control Techniques Sürücü Merkezine başvurunuz.

#### **Çevresel Koþullar**

Control Techniques, ürünlerinin, oluşum ve imalat aşamalarında çevresel etkileşimlerini en aza indirmek için elinden geleni yapmaktadır. Bu bağlamda, biz uluslararası bir standart olan ISO 14001 Standartlari Yönetim Sistemi (EMS) tarafından sertifikalandırıldık. EMS kurumundan istenildiğinde bizim Çevresel Politikamız ve diğer gerekli ayrıntıları isteğinize bağlı olarak alabilir yada www.greendrives.com adresinden gerekli bilgilere ulaşabilirsiniz.

Control Techniques tarafından üretilen değişken hızlı sürücülerin uzun çalışma ömürleri süresince, enerji tasarrufu ve (Proses/Makine vermliliðini artırarak) hammadde tüketimini düşürme gibi potansiyelleri bulunmaktadır. Bu gibi tipik uygulamalarda elde edilen pozitif çevresel sonuçlar, ürünün imalatındaki ve ürün ömrü sonundaki yoketme işlemi sırasında oluşacak negatif çevresel etkilerin azaltılmasını sağlar .

Bununla birlikte, bu ürünler yüksek performansla kullanım ömürlerinin sonuna ulaştıklarında, parçalara ayrılıp tekrar kullanılmak üzere kolaylıkla başka parçalara takılarak verimlilik arttırılabilir. Birçok parça birbirine alet kullanılmadan kilitlenerek takılıp çıkarılabilmektedir, diğer parçalar ise normal tornavida ile takılabilir. Hemen hemen ürünün tüm parçaları tekrar kullanılmak üzere uygun üretilmistir.

Ürün kaliteli paketlenmiştir ve ambalaj tekrar kullanılabilmektedir. Büyük paketler tahta materyalle, küçük parçalar tekrar dönüşüm yapılabilecek sağlam lifli kartonlarla ambalajlanmıştır. Control Techniques'in paketleme politikası, kolayca dönüştürülebilen, çevreyi en az etkileyecek, usulüne uygun yöntemleri ve materyaller kullanmayı amaçlamaktadır.

Herhangi bir ürünü veya ambalajı tekrar kullanıma hazırlarken veya atarken lütfen normal yaşamı etkilemeyecek şekilde ve yerel kurallara uyarak davranmaya dikkat ediniz.

Copyright © Aralýk 2004 Control Techniques Drives Ltd Basim numarasi:1

# İçindekiler

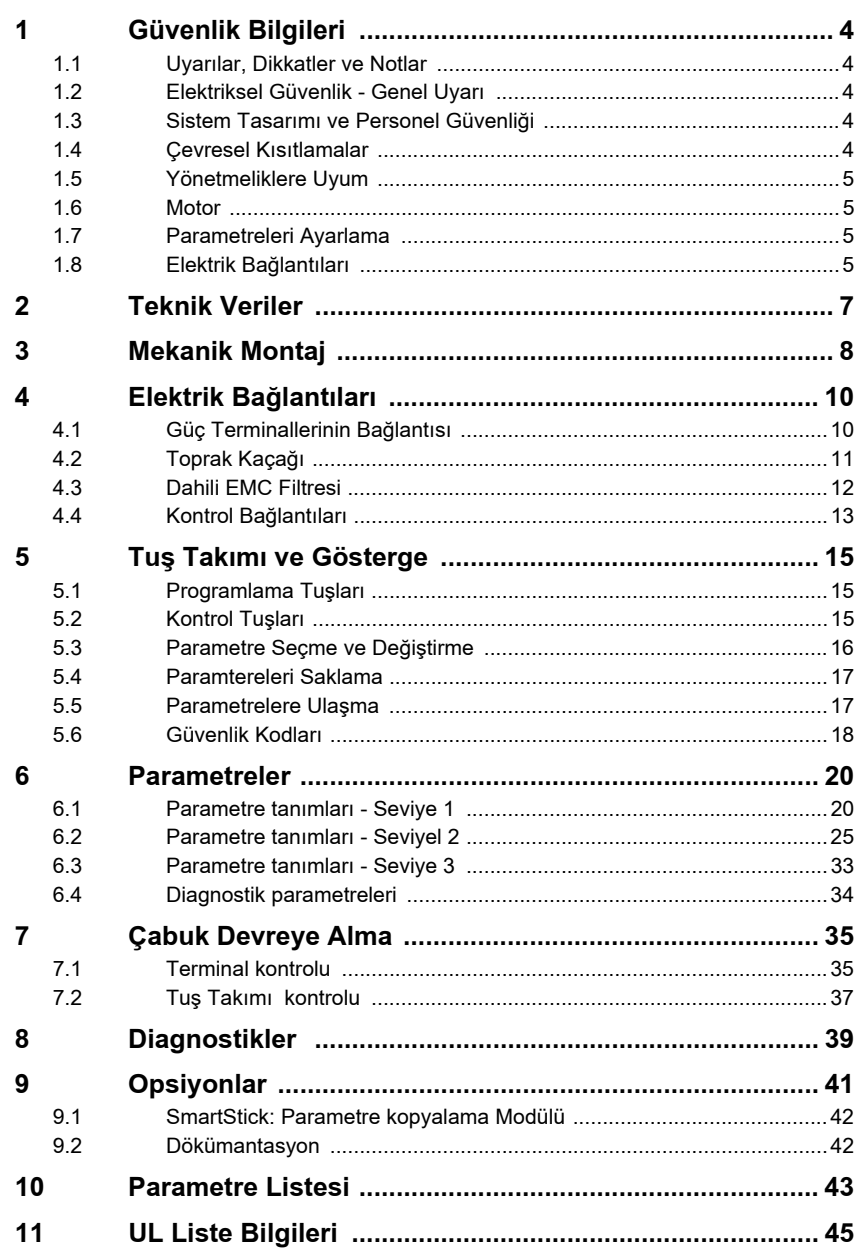

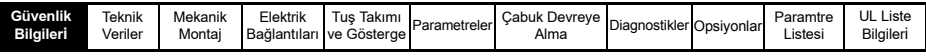

### <span id="page-3-0"></span>**1 Güvenlik Bilgileri**

### <span id="page-3-1"></span>**1.1 •• Uyarılar, Dikkatler ve Notlar**

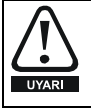

Uyarı, bir güvenlik tehlikesini ortadan kaldırmak için gerekli bilgileri içerir.

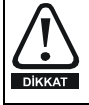

Dikkat, ürün veya diğer cihazların arızalanma riskini azaltacak bilgiler içerir.

Not, ürünün doğru çalışması için yardımcı bilgiler içerir. **NOT** 

### <span id="page-3-2"></span>**1.2 Elektriksel Güvenlik - Genel Uyarý**

Sürücüde kullanılan gerilimler elektriksel şok ve/veya yanmalara neden olabilir ve öldürücü olabilir. Sürücü ve çevre elemanları ile çalışma yapılırken her zaman çok titizlikle hareket edilmelidir.

Kullanıcı kılavuzunun ilgili yerlerinde özel uyarılar yapılmıştır.

#### <span id="page-3-3"></span>**1.3 Sistem Tasarımı ve Personel Güvenliği**

Sürücü, profesyonel amaçlı komple bir cihaz veya bir sistem için düşünülmüş bir modüldür. Yalnış monte edildiğinde güvenlik tehlikesi oluşturabilir. Sürücü yüksek gerilim ve akımlar taşır, yüksek düzeyde elektrik enerjisi depolar ve yaralanmalara yol açabilecek kontrol sistemlerinde kullanılır. Elektriksel montaj ve sistem tasarımı sirasinda, hem normal hem de hatali çalışma durumlar i göz önüne alinarak, tehlikeleri ortadan kaldıracak biçimde özel dikkat sarfedilmelidir. Sistemin tasarımı, montajı, devreye alınması ve bakımı, gerekli eğitimi almış deneyimli personel tarafından yapılmalıdır. Personel bu güvenlik bilgilerini ve bu Kullanıcı Klavuzunu dikkatle okumalidir.

Personel güvenliği açısından sürücünün DUR ve BAŞLA kumandaları ile diğer elektriksel girişlerinin uygun yapılması yeterli olmayabilir. Bunlar, sürücü çıkış uçlarındaki veya başka harici opsiyonlardaki tehlikeli gerilimleri izole etmezler. Elektrik bağlantılarında gerekli çalışmalar yapılmaya başlanmadan önce mutlaka onaylı devre kesiciler ile giriş gerilimi cihazdan izole edilmelidir.

Mekanik güvenliði saðlamak için elektromekanik kilitler ve asırı hiza karsı koruma gibi ek önlemler gerekebilir. Yalnış çalışmadan doğacak tehlikelere karşı sürücü, yüksek düzeyde ek koruma önlemleri alınmadan kritik uygulamalarda kullanılmamalıdır.

Baz i koşullar altında sürücü motoru kontrol edemeyebilir. Yük tipi motor hızını arttıracak yapıda ise (örneğin, vinçler) frenleme ve durdurma için ek yöntemler (örneğin, mekanik frenler, aşırı hız röleleri vb.) kullanılmalıdır.

#### <span id="page-3-4"></span>**1.4 Cevresel Kisitlamalar**

Sürücünün taşınması, depolanması, montajı ve kullanılması için bu Kullanıcı Klavuzunda verilen talimatlar, özel çevre kısıtlamaları ile uyumlu olmalıdır. Sürücüler fiziksel olarak asırı zorlanmamalıdır.

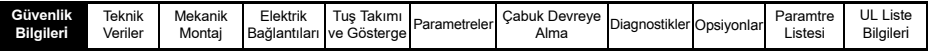

### <span id="page-4-0"></span>**1.5 Yönetmeliklere Uyum**

Montajı yapan kişi ulusal kablolama yönetmelikleri, kaza önleme yönetmelikleri ve elektromanyetik uyum (EMC) yönetmelikleri gibi tüm yönetmeliklere uymakla sorumludur. Íletkenlerin kesişme bölgeleri, sigorta ve diğer koruma elemanlarının seçimi ve topraklama bağlantıları çok dikkatli yapılmalıdır.

İleri Kullanıcı Klavuzu özel EMC standartlarına uyum için gerekli talimatları içermektedir. Avrupa Topluluğunda bu ürünün kullanıldığı tüm makinalar, aşağıdaki yönetmeliklere uyumlu olmak zorundadır<sup>.</sup>

98/37/EC: Makina Güvenliði

89/336/EEC: Elektromanyetik uyumluluk

#### **1.6 Motor**

Motor, üreticisinin tavsiyeleri doğrultusunda monte edilmelidir. Motor mili açıkta olmamalıdır. Standart sincap kafesli asenkron motorlar tek hızda çalışacak biçimde tasarlanmiştir. Sürücünün yeteneğini kullanmak üzere motor maksimum hızının üzerinde calıstırılacak ise, önce üreticisine danısılmalıdır.

Düşük hızlarda çalışmada soğutma fanı yeterince etkin olamayacağından motor aşırı isinabilir. Bunun için motor termistör korumalı olması tavsiye edilir. Gerekirse fanla zorlanmış soğutma uygulanmalıdır.

Sürücü içinde ayaralanmış olan motor parametre değerleri motorun koruması için önemlidir. Fabrika ayar deðerleri uygun olmayabilir.

Parametre 06 dan motor nominal akım değerinin doğru olarak girilmesi önemlidir. Bu deðer motorun termik koruması için kullanılmaktadır.

### <span id="page-4-1"></span>**1.7 Parametreleri Ayarlama**

Bazı parametreler sürücünün çalışması üzerinde çok etkilidir. Kontrol edilen sisteme etkisi dikkatle incelenmeden bunlar deðistirilmemelidir. Hata veva karjstirma sonucu olusacak istenmeyen deðisikliklere karsı önlem alınmalıdır.

### <span id="page-4-2"></span>1.8 **Elektrik Bağlantıları**

#### **1.8.1 Elektriksel þok riski**

Aşağıdaki bölgelerde bulunan gerilimler elektrik şoklarına ve öldürücü yaralanmalara neden olabilir:

- AC besleme kablolari ve baðlantilari
- DC ve frenleme kablolari ve baðlantilari
- Çıkış kabloları ve bağlantıları
- Sürücü içindeki birçok parça ve harici opsiyon üniteler

Aksi belirtilmedikçe kontrol terminalleri tek kademeli izalasyonludur ve dokunulmamalıdır

#### **1.8.2 İzolasyon cihazları**

Cihaz kapakları açılmadan önce veya herhangi bir servis işlemi öncesinde mutlaka AC giriş gerilimi onaylı bir devre kesici ile cihazdan ayrılmalıdır.

#### **1.8.3 STOP fonksiyonu**

STOP fonksiyonu sürücüden, motordan veya herhangibir opsiyon unitesinden tehlikeli seviyedeki gerilimleri ayırmaz.

#### **1.8.4 Depolanan gerilim**

Sürücüler, AC besleme gerilimlerinin kesilmesinden sonra bile hayat için risk taşıyan gerilimleri depolayan kondansatör devrelerine sahiptirler. Eðer sürücü daha önce

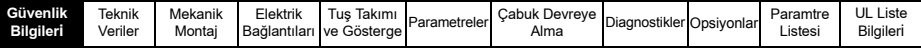

enerjilenmişse, ünitede bir çalışma yapabilmek için AC besleme gerilimi kesildikten sonra minimum on dakika beklenmelidir.

Normal olarak kondansatörler dahili direncler üzerinden desari edilirler. Ancak bazı arızi durumlarda sözkonusu kondansatörler desari olamazlar veva çıkıs terminalleri üzerinden gelebilecek kaçak gerilimler ile şarjlı kalırlar. Eğer sürücünün arızalanması nedeniyle göstergesi aniden kararıyorsa kondansatörleri dejarj olmamış olabilir. Bu durumda Control Techniques veya vetkili bayisine danísilmasí tavsive olunur.

#### 1.8.5 Fiş ve soket bağlantılı cihazlar

AC besleme gerilimine fiş ve soket kullanılarak bağlanmış olan cihazların kullanılmasında özel dikkat gösterilmesi gereklidir. Sürücülerin AC besleme terminalleri emniyetli izalasyon devreleri olmayan giriş doğrultucu diyotları üzerinden dahili kondansatörlere direkt olarak bağlıdırlar. Kullanılan fişlerin terminallerine soketlerinden ayrıldıktan sonra dokunulacak ise fisler otomatik olarak izole edebilen (örn. kilitleme röleleri) elemanlar ile birlikte kullanılmalıdır.

#### 1.8.6 Toprak kaçağı akımı

Sürücüler dahili EMC filtre kondansatörleri baðlanmıs olarak satılırlar. Eðer sürücü düşük akımlı bir toprak kaçağı rölesi üzerinden besleniyorsa bu kondansatörler üzerinden toprağa akacak olan akımlar rölelerde kesinti nedeni olabilir. Dahili EMC filtreleri konusunda ve filtre kondansatörlerinin nasıl söküleceği ile ilgili bilgileri 12. sayfadaki 4.3 bölümünde bulabilirsiniz.

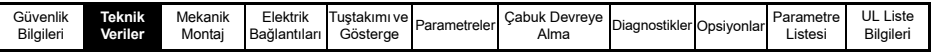

### **2 Teknik Veriler**

**Sekil 2-1 Model Kod açıklaması** 

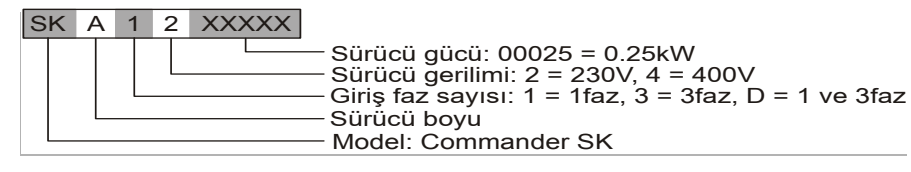

**Tablo 2-1 Commander SK 200V üniteler**

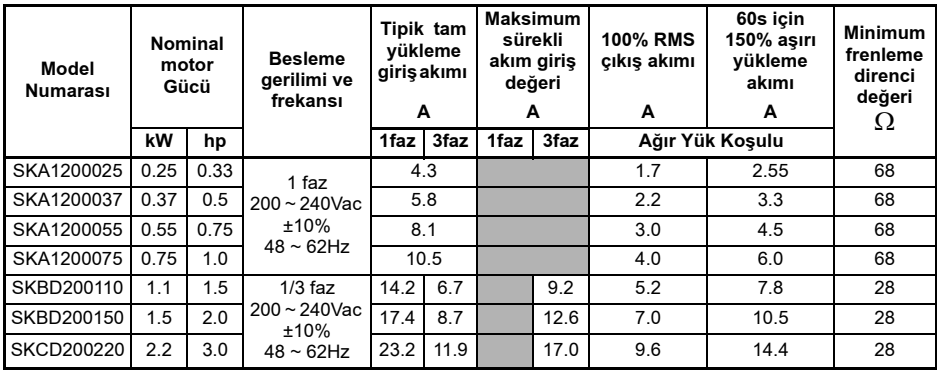

**Tablo 2-2 Commander SK 400V üniteler**

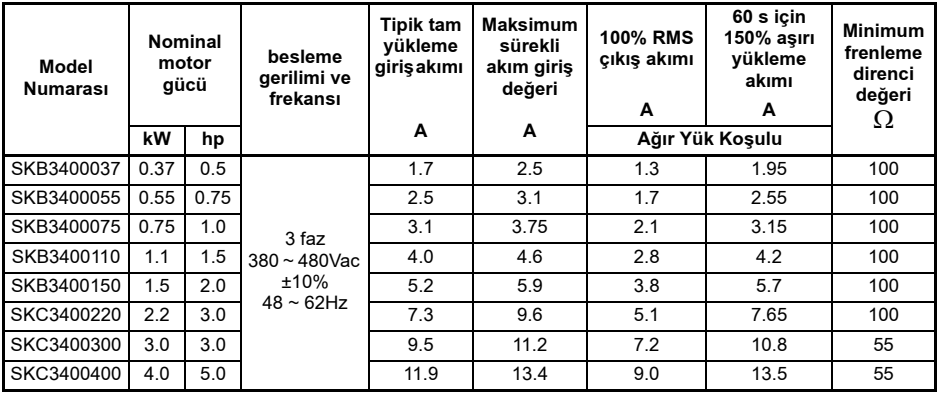

**Çıkış frekansı: 0 'dan 1500Hz** 

**Çýkýþ gerilimi :** 3 ph., 0'dan Pr08 ile ayarlanan maks. motor gerilim deðeri.

- NOT Gikiş gerilimi, hız azaltılması sırasında %20 kadar yükselebilir. Sayfa 27, Pr 30a bakınız.
- Sigorta ve giriş kablosunun boyutları maksimum giriş akımı ile hesaplanır. Maksimum **NOT** sürekli giriş akımı değeri belirtilmediği durumlarda, tipik tam giriş akım değerini bu değer yerine kullanınız. Kablo veya sigorta ebadı için Commander SK Teknik Ürün *Klavuzu'ndan* faydanalabilirsiniz

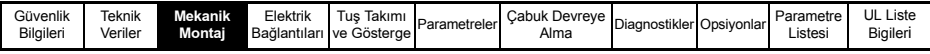

### <span id="page-7-0"></span>**3 Mekanik Montaj**

#### **Sekil 3-1 Commander SK boyutlary**

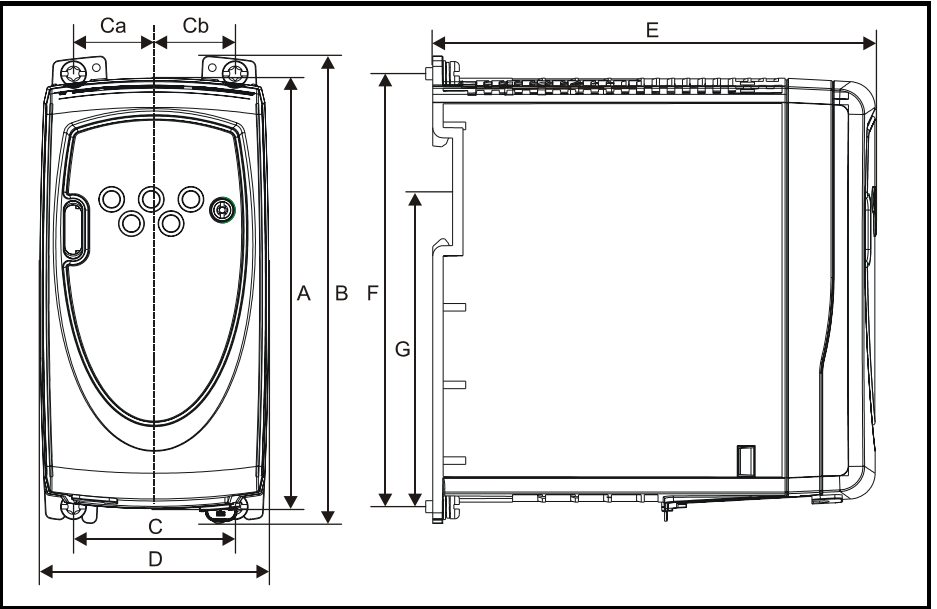

#### Montaj delikleri: 4 x M4 delikler **Tablo 3-1 Commander SK boyutları**

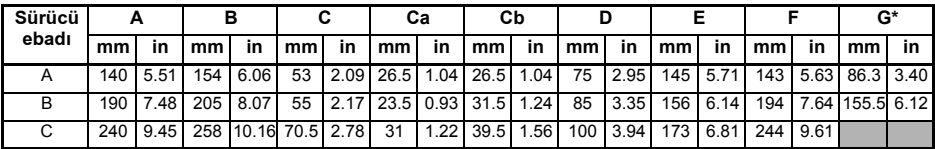

BoyA sürücüde, montaj ayağı, montaj ayakları sürücünün merkezinden eşit uzaklıktadır.

BoyB ve C'de, montaj ayağı Ca ve Cb boyutlarından dolayı, sürücünün tam ortasında deðildir.

\*BoyC, DIN standartlarındaki ray klamensine monte edilebilir bir sürücü değildir.

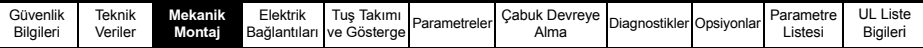

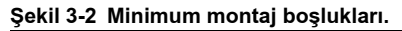

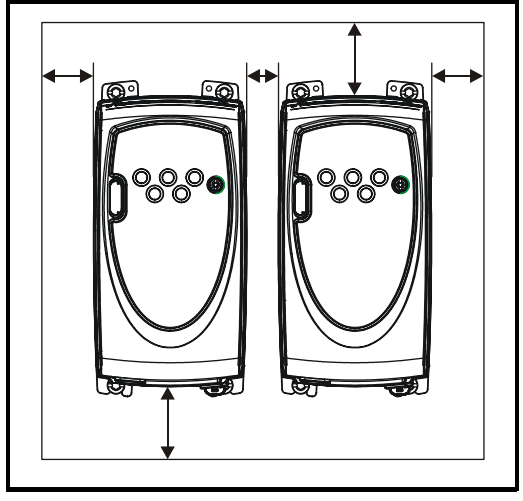

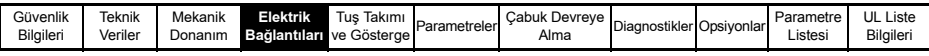

### <span id="page-9-0"></span>**4 Elektrik Bağlantıları**

### <span id="page-9-1"></span>4.1 Güç terminali bağlantıları

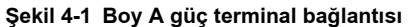

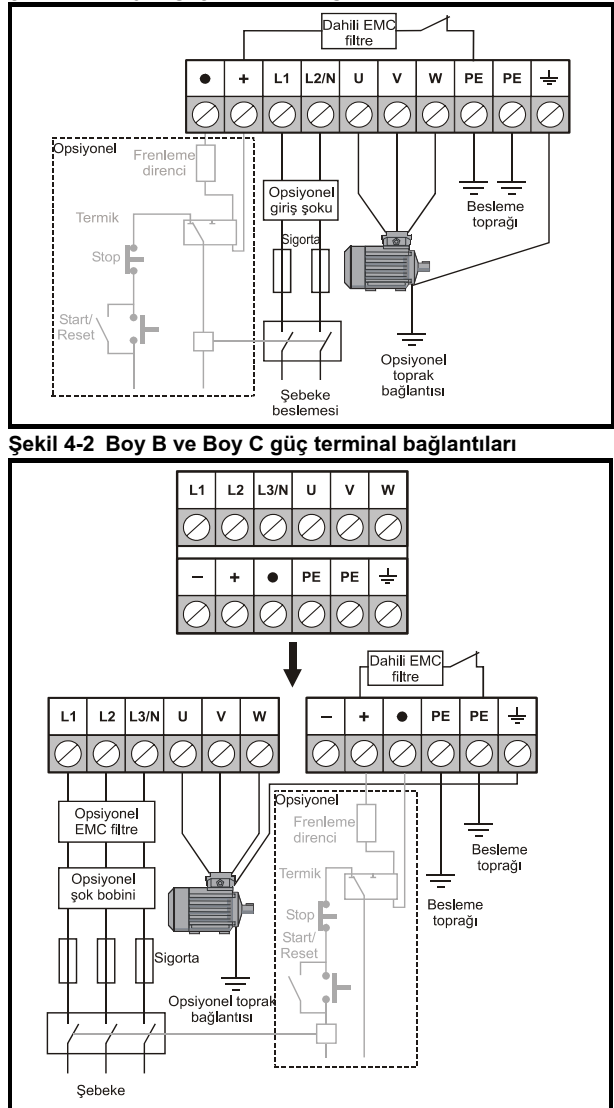

\*Daha fazla bilgi çin; 12. sayfa, bölüm 4.3'deki Dahili EMS filtreleri kısmına bakınız

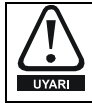

#### **Sigortalar ve T/M Þalteler**

Bir AC beslemeli sürücü aşırı yükleme ve kısa devre riskine karşı, uygun bir şekilde korumalıdır. Bu durum dikkate alınmaz ise yangın çıkma riski doğar.

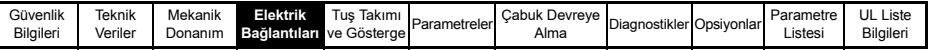

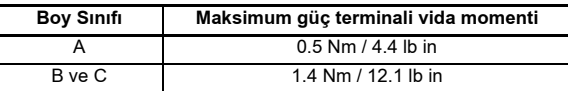

1/3 fazlı 200V'luk üniteyi tek faz ile beslerken L1 ve L3 terminalini kullanınız. **NOT** 

Kontrol terminal bağlantılarını 21. sayfada Pr 05 de bulabilirsiniz.  $NOT$ 

> Dahili EMC filtreleri için gereken bilgiyi, 4.3 bölümündeki dahili EMC fitreleri bölümünde bulablirsiniz.

#### <span id="page-10-0"></span>**4.2 Toprak kaçaðý**

**NOT** 

Toprak kaçağı akımı sürücüye bir dahili EMC filtresinin yerleştirilip, yerleştirilmediğine bağlıdır. Sürücü bir filtre ile beraber sunulur. Eğer bu fltre sürücüden çıkarılmak istenir ise, bölüm 4.3.1 'deki Filtre çıkarma talimatına uyularak bu işlem gerçekleştirilmelidir.

Dahili EMC filtresi ile beraber

30mA DC (10m $\Omega$  dahili sızdırma direnci, uygun ölçülen DC kaçak akımı değeri)

#### **Boy A**

10mA AC de 230V, 50Hz (besleme gerilimi ve frekans) ile orantilidir)

#### **Boy B ve C**

#### **1 faz 200V sürücüler**

20mA AC de 230V, 50Hz (besleme gerilimi ve frekansı ile orantılıdır)

**3 faz 200V sürücüler**

8mA AC de 30V, 50Hz (besleme gerilimi ve frekansı ile orantılıdır)

#### **3 faz 400V sürücüler**

8.2mA AC de 415V, 50Hz (besleme gerilimi ve frekans) ile orantilidir)

Yukarıda belirtilen akım kaçağı değerleri, sürücü ile EMC fltresi bağlı durum için olması **NOT** gereken değerler olup, motor veya motor kablosundaki bir kaçak akım değeri değildir.

#### Dahili EMC filtresi çıkartıldığında

 $< 2mA$ 

Her iki durumda da dahili gerilim dalgalanması sınırlama elemanları topraklanmış **NOT** olmalıdır. Bu normal şartlarda çok küçük bir akım taşır.

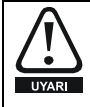

EMC filtresi takıldığında, kaçak akımı yüksektir. Bu durumda, birbirinden bağımsız olan ve birine yatay, eşit aralıklı iki iletkenin her ihtimale karşı, kalıcı olarak toprak bağlantısı yapılmalıdır. Sürücü kolaylık olarak iki topraklama terminali ile sunulmaktadır. Buradaki amaç herhangi bir bağlantının kesilmesi durumunda güvenliğin sağlanmasıdır.

#### **4.2.1 Toprak kaçağı rölesi (ELCB) / akım tesbit cihazı (RCD) kullanımları**

Genelde kullanılan 3 tip vardır. ELCB/RCD:

**Tip AC** - AC akim hatalarini bulur

- **Tip A** AC ve titreşimli DC akım hatalarını bulur (bir peryodda DC akım sıfıra ulaştığında)
- **Tip B** AC, titresimli DC ve sabit DC akim hatalarını bulur
- $\cdot$  AC tipi asla sürücüler ile kullanılmamalıdır.
	- A tipi sadece tek fazlı sürücüler ile kullnılabilir.
- B tipi sadece üç fazlı sürücüler ile kullanılabilir.

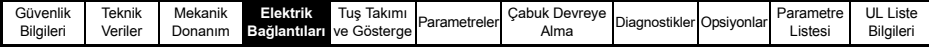

### <span id="page-11-0"></span>**4.3 Dahili EMC filtresi**

Özel bir uygulama gereği harici filtrelerin kullanımı gerekmedikçe, dahili EMC filtrenin yerinden sökülmesi tavsiye edilmez.

Eğer sürücü IT besleme ile kullanılacak ise, o zaman dahili EMC fltresi çıkarılmalıdır. Dahili EMC filtresi ana sebekedeki radyo-frekansí vayílíminí azaltír. Motor kablosu kísa

olan yerde, ikinci ortamda kullanımları için EN61800-3 standartlarını karşılar.

Uzun motor kabloları için, filtre, endüstriyel ortamlardan doğacak rahatsızlıkları ve sürücünün kabul edilebilir en yüksek düzeyde dahi olsa, kullanılan ekranlı kablo ile beraber ortaya çıkacak olan yüksek frekans yayılım etkilerini azaltmaya devam eder. Toprak kaçağı kabul edilebilir değerden fazla olduğu durumlar dışında, tüm durumlarda filtre kullanımı tavsiye edililir veya yukarıdaki diğer koşullar doğru kabul edilir.

#### **4.3.1 Bir dahili EMC filtresi çıkartılması**

#### Şekil 4-3 Dahili EMC filtresi çıkartılması veya tekrar takılması

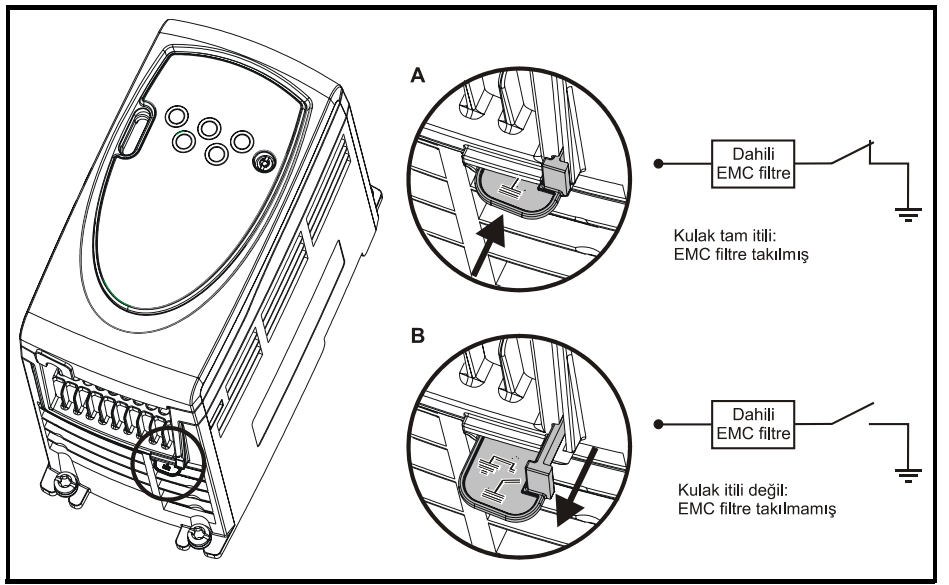

Comander SK sürücüleri kullanılacağı uygulamada eğer bir EMC filtresi kullanımı da þart ise Comamnder SK sürücüsüne harici bir EMC filtresi eklenilmesine uygundur. Filtreler uygun kalblo bağlantıları yapılmaması durumunda sürücülerin hassas elektronik cihazlar ile etkileşimine engel olurlar. Detayları Commaneder SK EMC klavuzunda bulabilirsiniz.

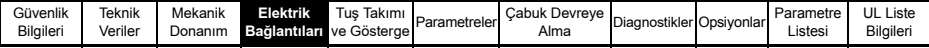

### <span id="page-12-0"></span>**4.4 Kontrol Bağlantıları**

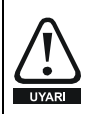

Sürücüde bulunan control devreleri, güç devrelerinden sedece basit izolasyon (bir seviyeli izolasyon) ile izole edilmiştir. Kullanım sırasında, harici kontrol devreleri kurulurken ve AC besleme gerilimi bağlanırken, insanların temasından doğacak istenmeyen olayların önlenmesi amacıyla devrelerin izole (ilave izolasyon) edildiðinden emin olunmalıdır.

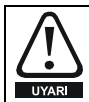

Kontrol devreleri, Korunmalı Ekstra Düşük Voltaj (SELV) ile sınıflandırılmış başka devreler ile bağlanmak istenir ise (örn. bir kişisel bilgisayar ile), ek olarak kullanılacak izolasyon bariyeri de SELV sınıflandırılmalarına uyum sağlamalıdır.

**NOT** 

Terminal bağlantıları (*Sürücü konfigürasyonu*) ve detaylar için Sayfa 21 deki Pr 05' e bakınız

#### **T1 0V genel**

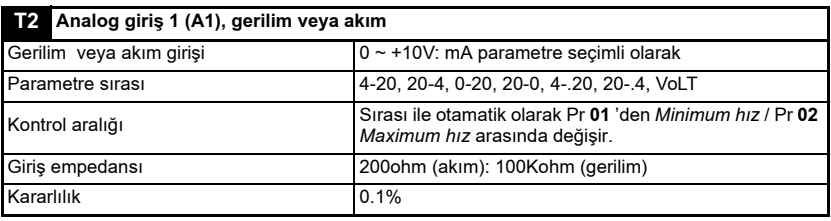

#### $+10V$  referens çıkışı

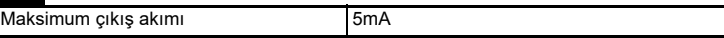

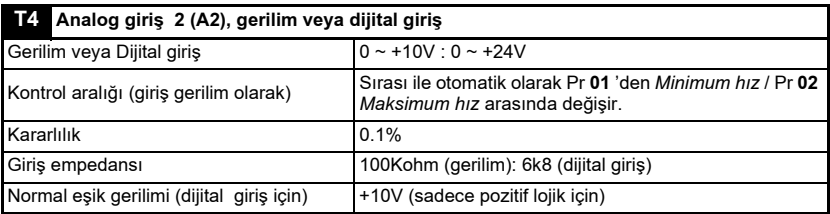

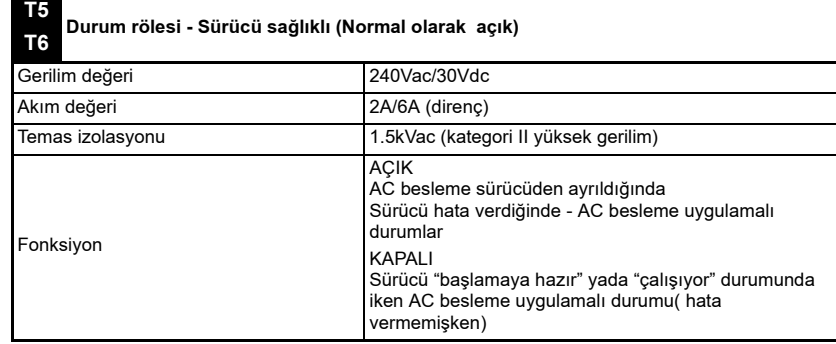

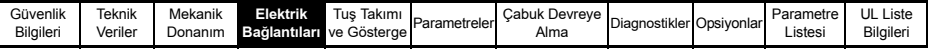

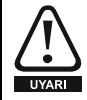

Durum rölesi uygun sigorta veya aşırı akım koruma devreleri ile birlikte kullanılmalıdır.

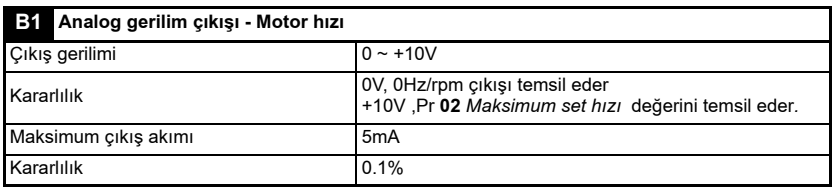

### **B2** +24V çikiş

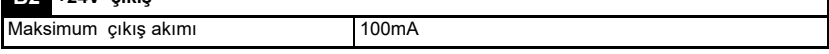

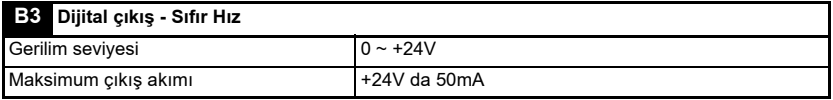

NOT +24V çıkışı ve tüm dijital çıkışların toplam akım kapasitesi 100mA ' dir.

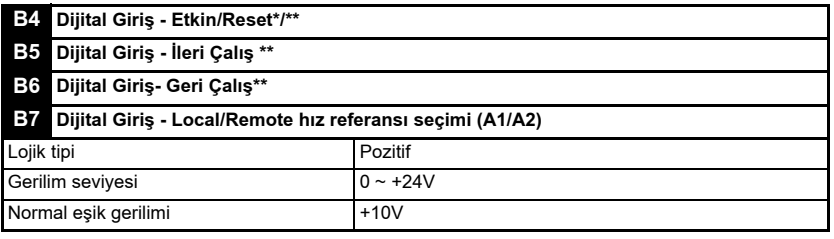

Eğer Etkin terminali açık ise, sürücünün çıkışları pasif olur ve motor durmak için boşta kalır. Etkinleştirme terminali kapatılınca sürücü tekrar etkinleştirme için 0.5s bekler.

\*Belirli sürücü hatasına göre, açılma ve kapanma terminalleri sürücüyü reset eder. Eğer ileri çalış veya geri çalış terminalleri kapatılır ise, sürücü direk olarak çalışır.

\*\*Sürücü hatası oluşur ise stop/start tuşu ile hata tipine göre hata silinebilir veya etkin / reset girişi ile hata silinir ise ileri/geri çalış komutları ile sürücü çalıştırılmaya başlanabilir. Bu sayede sürücü sadece stop/reset tuşuna basılması ile çalıştırılmaması garantilenmiş olur.

Etkinleştirme, ileri çalış terminalleri bir hata komutundan sonra kenar tetiklemeli duruma dönüşürler. Bakınız \* ve \*\*.

Sürücüye güç verildiğinde, eğer etkin ve ileri çalış veya etkin ve geri çalış terminalleri kapalı olduğu halde, hız değeri set edilirse, sürücü direk olarak çalışmaya başlayacaktır.

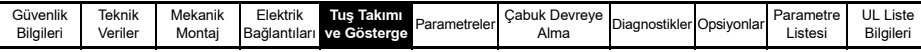

### <span id="page-14-0"></span>**5 Tuş Takımı ve Gösterge**

Tus takimi ve ekran asaðidaki islemler için kullanılır:

- Sürücünün calısma durumunu gösterme
- Ariza ve hata durumunu gösterme
- Parametre değerlerini okuma ve değiştirme
- Sürücüyü durduma, baslatma ve tekrar kurma

#### **Sekil 5-1 Tus Takımı ve Gösterge**

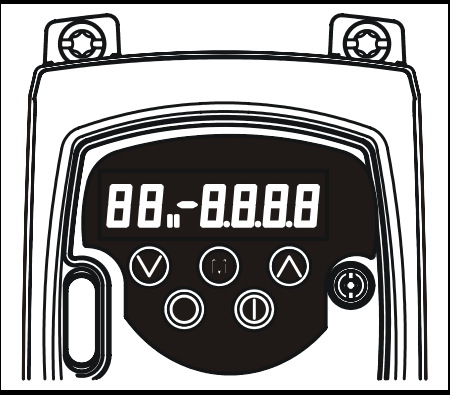

### <span id="page-14-1"></span>**5.1 Programlama Tuşları**

MOD  $\circledR$  tuşu ekranın çalışma modunu değiştirmek için kullanılır.

Artırma  $\circledR$  ve  $\circledR$  Azaltma tuşları parametrelerin seçimi ve değerlerinin değiştirilmesi için kullanılır. Ayrıca tuş takımı modunda motor hızının artırılması ve azaltılmasına yararlar.

### <span id="page-14-2"></span>**5.2** Kontrol Tuşları

Çalış (caluşu, Panelden Kontrol modunda sürücüyü başlatmak için kullanılır...

Dur/Yenile  $\circledR$  tuşu sürücü tuş takımı modunda iken sürücüyü durdurur ve reset eder. Ayrıca sürücü terminal modundayken sürücüyü resetlemek için kullanılır.

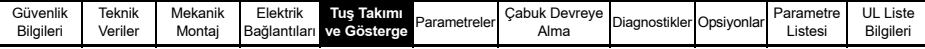

### <span id="page-15-0"></span>**5.3 Parametre seçme ve deðiþtirme**

**NOT** 

Bu işlemler sürücüye ilk defa enerji verildiği andan itibaren ve henüz hiç bir terminalin baðlı olmadıði, hicbir parametrenin deðistirilmediði ve güvenlik kodunun girlmediði varsayimina dayanarak verilmiştir.

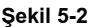

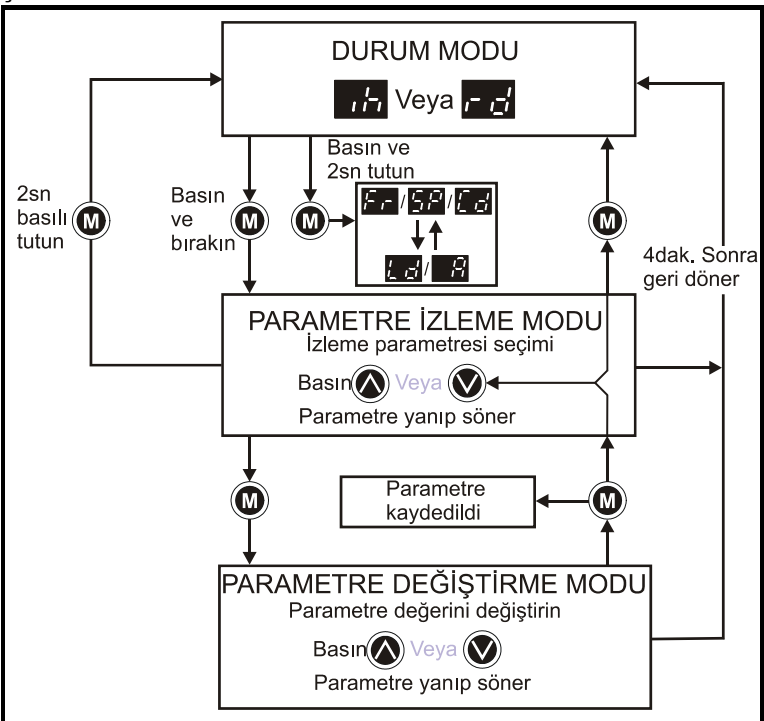

Sürücü durum modunda iken, MOD (@) tuşuna 2 saniye basılı tutularak, göstergede, hız değerini veya yük değerinin görüntülenmesini sağlayabilirsiniz

MOD  $\circled{m}$  tuşunu basılıp çekildiğinde, gösterge durum modundan parametre izleme moduna geçer. Parametre izleme modunda, sol tafartaki gösterge parametre numarasını göstererek yanıp sönmeye başlar ve sağ taraftaki gösterge ise seçilmiş olan parametrenin deðerini gösterir.

MOD  $\circled{m}$ ) tuşuna basılıp çekildiğinde, gösterge parametre izleme durumundan, parametre değiştirme durumuna geçirecektir. Parametre değiştir modunda, bu sefer sağ taraftaki göstergede parametre değeri yanıp sönecek, sol taraftaki göstergedede yine parametre numarasi olacaktir.

Tekrar MOD (C) tuşuna basılarak parametre düzeltme modundan, parametre izleme durumuna dönülür. Eğer MOD  $\circledP$  tuşuna tekrar bir sefer basılır ise, durum moduna dönülür, ancak eğer MOD  $\circledR$  tuşuna basılmadan önce, yukarı  $\circledR$  veya aşağı  $\circledR$ tuşlarına basılarak parametre değerleri değiştirlmiş ise MOD (@) tuşuna basılması

göstergeyi tekrardan parametre düzeltme durumuna getirir. Bu durum kullanıcının rahatlikla parametre görüntüle ve düzeltme modlari arasında geçiş yapmasını sağlar.

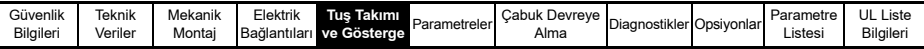

#### **Durum Modu**

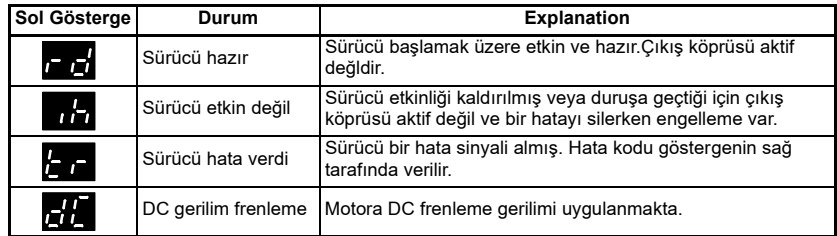

#### **Hız Gösterimi**

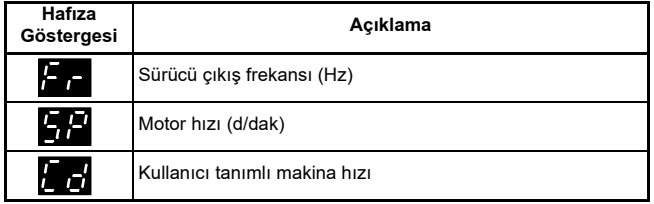

#### **Yük Gösterimi**

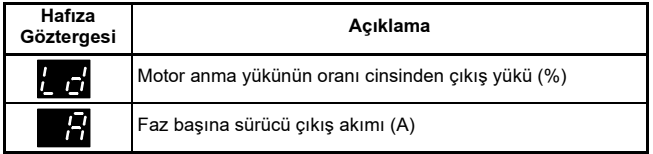

### <span id="page-16-0"></span>**5.4 Parametreleri saklama**

Parametre düzeltme modundan Parametre izleme moduna geçiş amacı ile MOD  $\circledR$ tuşuna basıldığında parametreler otomatik olarak saklanır.

#### <span id="page-16-1"></span>**5.5 Parametrelere ulasma**

Pr 10 ile kontrol edilen ve parametrelere erişmek için 3 seviyeli kilit vardır. Tablo 5/1 de gösterildiği gibi hangi parametrelerin ulaşaılabileceği belirlenir.

Kullanıcı tanımlı kilit şifresi parametresi Pr 25 parametrelere erişme tipinin sadece

izleme(RO) veya izleme/değiştirme(RW) olacağını belirler.

#### **Tablo 5-1**

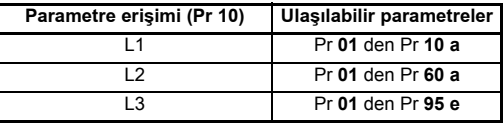

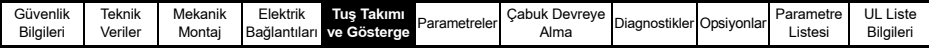

### <span id="page-17-0"></span>**5.6 Güvenlik Kodları**

Güvenlik kodu ayarlandığında bütün parametrelere sadece izleme modunda ulaşılabilir. Sıfırdan farklı olmak kaydı ile Pr 25'e atanan bir sayı, sürücünün güvenlik kodudur ve

güvenlik kodu kitlendikten sonra Pr **10 Loc** olarak belirlenir. MOD **@** tuşu basıldığında, Pr **10** otomatik olarak **Loc** dan **L1** olur ve Pr **25** 'de otomatik olarak güvenlik kodunu gizli tutmak için 0'a değişir.

Pr 10 ilgili parametreleri izleyebilmek için L2 yeva L3 olarak değiştirilebilir.

#### **5.6.1 Güvenlik kodunu girme**

- Pr **10** 'u L2'ye set edin.
- Pr 25<sup>'</sup>e arzu edilen güvenlik konudu yazın, mesela: 5
- Pr **10 Loc** olarak kitlenir.
- $MOD$  tusuna basın
- Pr 10 simdi L1 olacak ve Pr 25 'de 0 a değişecektir.
- Simdi güvenlik kodu sürücüve kitlenmiştir.
- Pr **25** 'e güvenlik kodu set edildikten sonra, sürücü enerjisi kesilse bile güvenlik kodu etkinliðini sürdürür.

#### **5.6.2 Güvenlik kodunu çözme**

- Düzeltmek için bir parametre seçilir.
- MOD  $\circled{1}$  tuşuna basın, göstergenin sağ tarafında 'CODE' yazısı yanıp söner.
- Yukari  $\circledR$  tusuna basarak güvenlik koduna giriş kısmına gelin. Ekranın sol tarafında 'CO' ibaresi yanıp sönecektir.
- Doðru güvenlik kodunu girin.
- MOD **(O)** tuşuna basın.
- Eğer doğru güvenlik kodu girildi ise, ekranın sağ tarafı yanıp sönecek ve istenilen ayar yapılabilecektir.
- Eğer doğru güvenlik kodu girilmemiş ise, ekranın sol tarafında parametre numarası yanıp sönecektir. O zaman yukarıdaki işlemlerin tekrar yapılması gerekir.

#### **5.6.3 Güvenlik kodunu tekrar kitleme**

Güvenlik kodu bir parametre değişikliğini gerçekleştirmek için çözülmüş ise kodu tekrar kilitlemek için aşağıdaki işlemler yapılır:

- Pr **10** 'u Loc'a getirin.
- $MOD$   $\circled{m}$  tuşuna basın.

#### 5.6.4 Güvenlik kodunu 0 (sıfır)'lama - Güvenlik yok

- $\cdot$  Pr 10 'u L<sub>2</sub>' yapın
- Pr **25** e gelin.
- Güvenliği yukarıda belirtildiği gibi çözün.
- Pr **25** 'i 0' a getirin.
- $MOD$   $@$  tusuna basin.

Güvenlik kodu unutulmuş veya kaybedilmiş ise, lütfen yerel sürücü merkezi ile veya **NOT** satícíniz ile irtibat kurunuz.

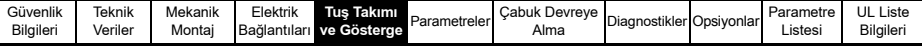

#### **5.6.5 Sürücüyü fabrika deðerlerine ayarlama**

- Pr **10** 'u L2' ye getirin.
- Pr 29 'u EUR yapın ve (chep/Reset tuşuna basınız. Bu durumda sürücü 50Hz fabrika değerlerine ayarlanacaktır.

veya

• Pr 29 'u USA yapın ve (C) Stop/Reset tuşuna basınız. Bu durumda sürücü 60Hz fabrika değerlerine ayarlanacaktır.

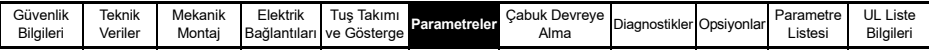

### <span id="page-19-0"></span>**6 Parametreler**

Parametre gruplari ve uygun alt kümeleri aşağıda sıralanmıştır:

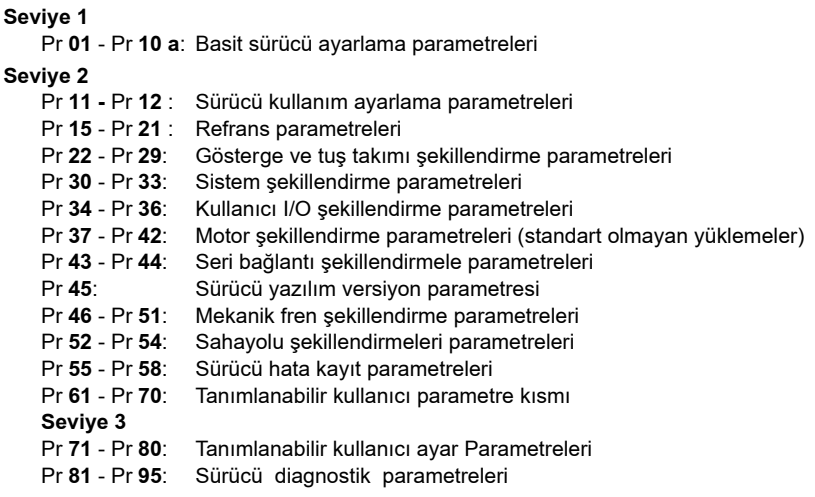

Bu parametreler, sürücünün kullanılacak uygulamaya uygun şekilde ayarlanması için gereken değişikliklerin yapılabilmesi için kullanılabilir.

#### <span id="page-19-1"></span>**6.1** Parametre Tanımları - Seviye 1

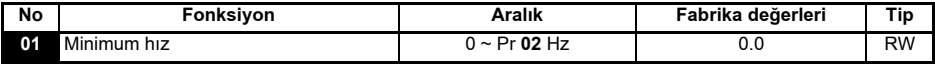

Motorun her iki yönde de döneceği minimum hızı ayarlamak için kullnılır. (0V referans veya minimum akım referansı Pr 01'e karşı düşer.)

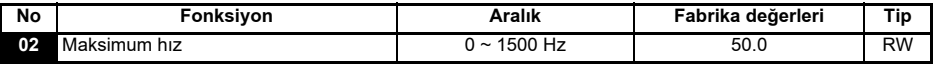

Motor her iki yönde de döneceği maksimum hızı ayarlamak için kullanılır.

Pr **02** eðer Pr **01**,'den küçük bir deðere ayarlanýr ise Pr **01** otomatik olarak Pr **02** nin değerini alır. (+10V referansı veya maksimum akım referansı Pr 02'ye karşı düşer).

Sürücünün çıkış referansı, kayma kompanzasyonu ve akım sınırlarına bağlı olarak, Pr  $NOT$ 02 ile tanımlanan değer üzerine çıkabilir.

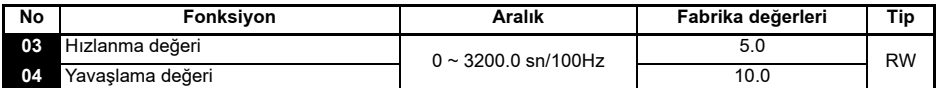

Motorun her iki yönü için hızlanma ve yavaşlama değerini ayarlamak için kullanılır. Birimi saniye/100Hz'dir.

Eğer standart rampa modlarından biri seçilirse (bakınız Pr 30 Sayfa 27), yük **NOT** eylemsizliğinin programlanan yavaşlama zamanına göre büyük olduğu durumlarda sürücü aşırı gerilim hatasına (OU) yol açmaması için yavaşlama süresini uzatabilir.

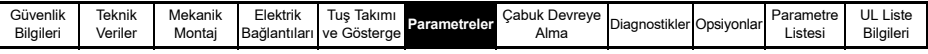

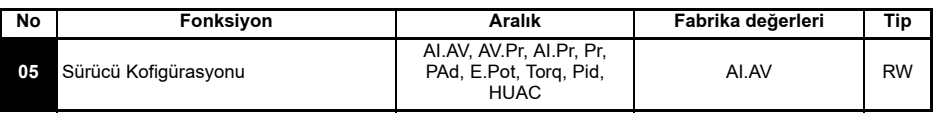

Pr **05** 'i set etmek otomatik olarak sürücüyü konfigüre eder.

 $NOT$ 

Pr 05 te iken MOD  $\circledR$  tusu ile değiştirme modundundan çıkılır.Sürücünün terminal fonksiyonlarının değiştirilebilmesi için, sürücünü durmuş olması, pasif olmuş olması veya trip edilmiş olması gerekir. Sürücü çalışır vaziyette iken, MOD  $\circledR$  tuşu ile parametre deðistirme modunden cikilir ise Pr 05 eski deðerine geri döner.

Asağıdaki tüm ayarlamalar sonunda,durum rölesi, sürücünün sağlıklı bilgisine ayarlanır:

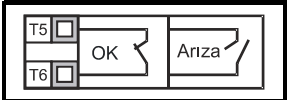

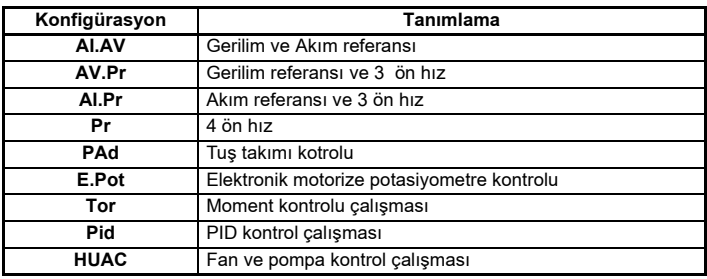

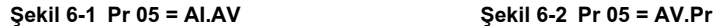

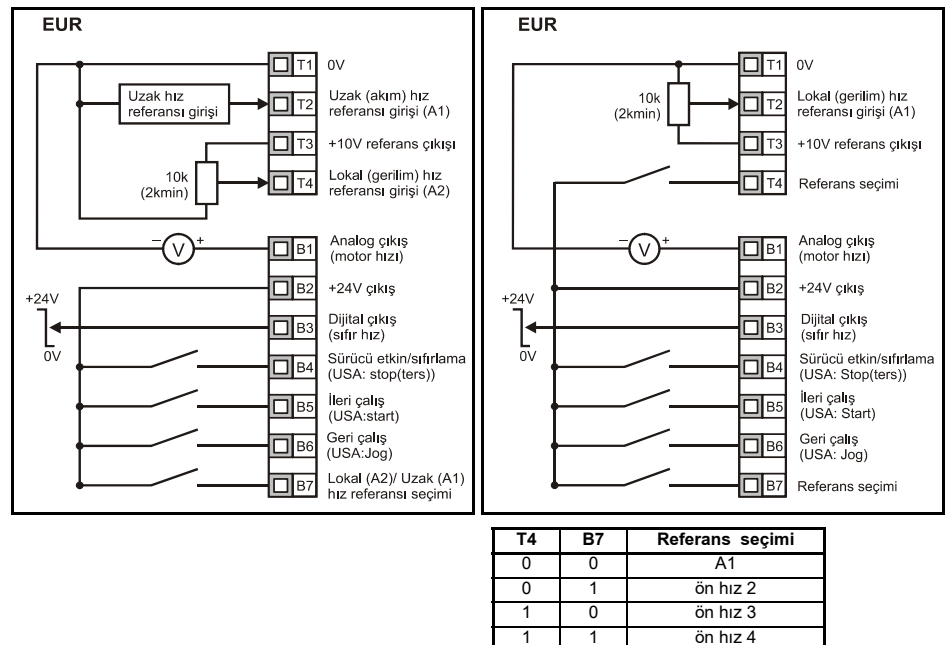

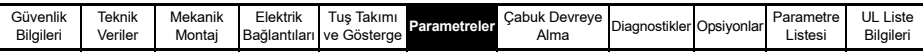

**EUR** 

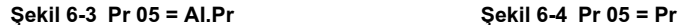

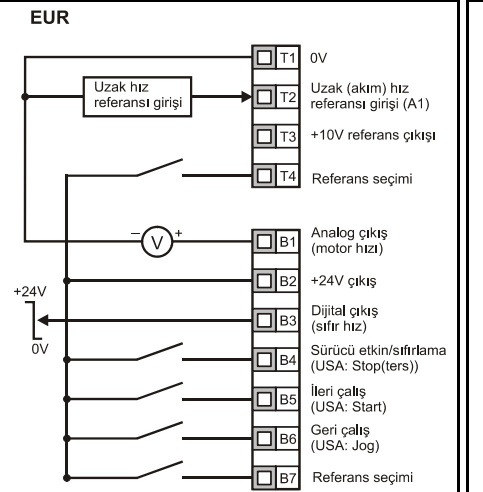

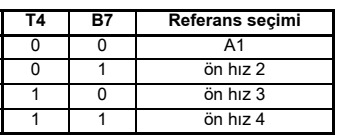

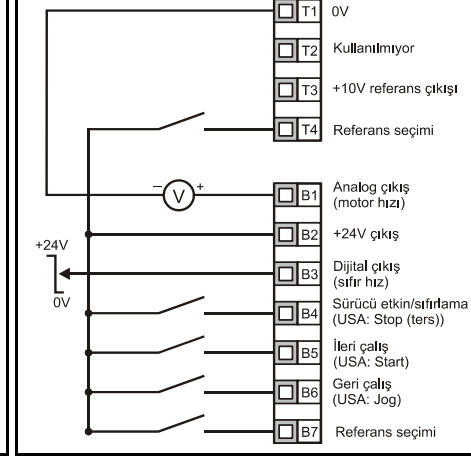

 $\sim$ 

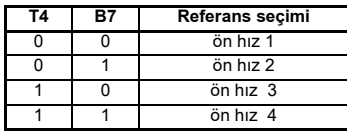

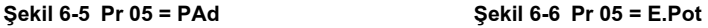

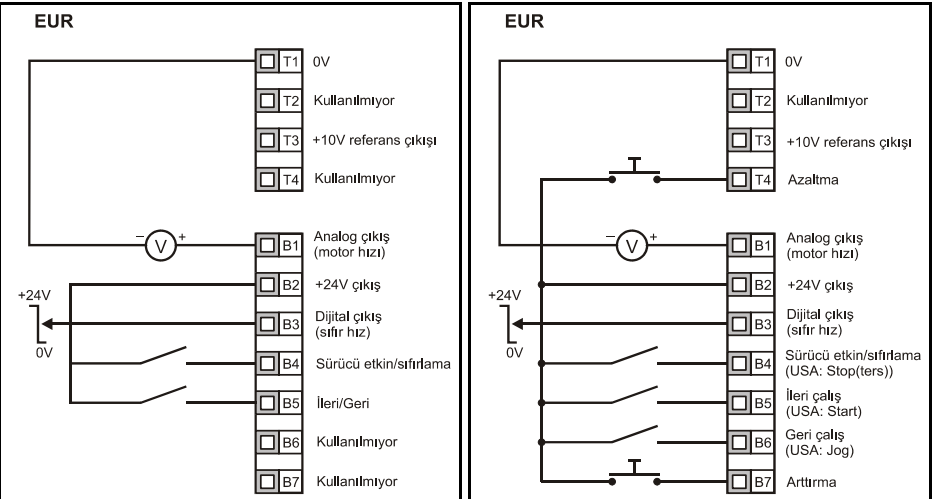

Pr 05 PAd'e set edildiğinde ileri/geri anahtar uygulaması için *Commander SK İleri Kullanım Klavuzu' na bakınız.* 

Pr **05** E.Pot'a set edildiðinde, aþaðýdaki parametreleri uygulama için kullanabilirsiniz:

- Pr **61**: Motorlu pot rampa deðeri (s/100%)
- Pr **62**: Motorlu pot tekyön seçimi (0 = ikiyön , 1 = tekyön )

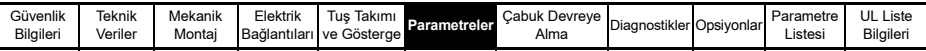

• Pr 63: Motorize pot modu: 0 = başlangıçta sıfır, 1 = başlangıçta son değer,  $2$  = başlangiçta sifir ve sadece sürücü çalışırken,  $3$  = başlangiçta son değer ve sadece sürücü calısırken değiştirilebilir.

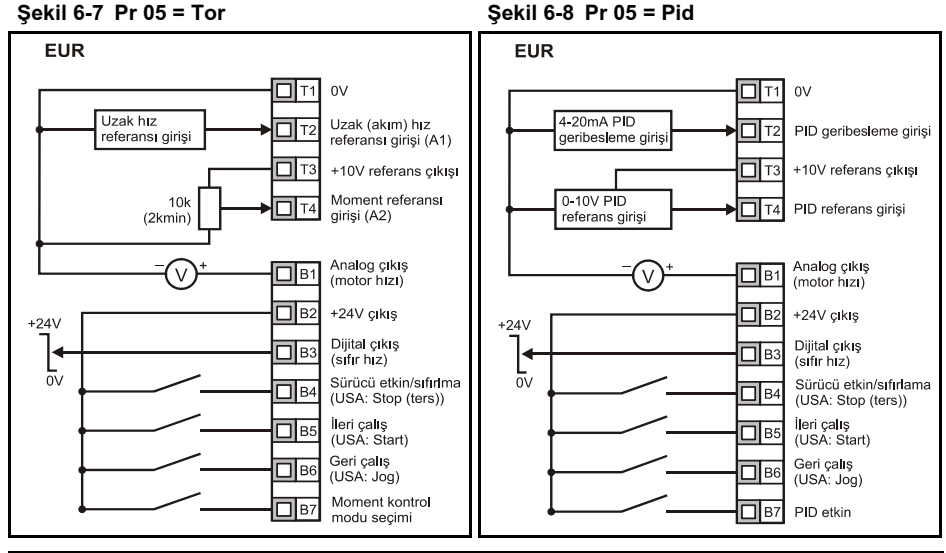

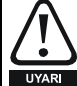

Moment kontrol modu seçildiğinde ve sürücü yüksüz bir motora bağlandığında, motor hızı aniden yükselebilir.(Pr 02 +20%)

Pr 05 Pid'e set edildiğinde, aşağıdaki parametreleri uygulama için kullanabilirsiniz:

- **Pr 61: PID orantisal kazanc**
- Pr **62**: PID entegral kazanç
- Pr 63: PID geribesleme tersine dönüs
- Pr **64**: PID yüksek limit (%)
- Pr **65**: PID düþük limit (%)
- Pr 66: PID çıkış (%)

**Sekil 6-9 PID mantik çizelgesi** 

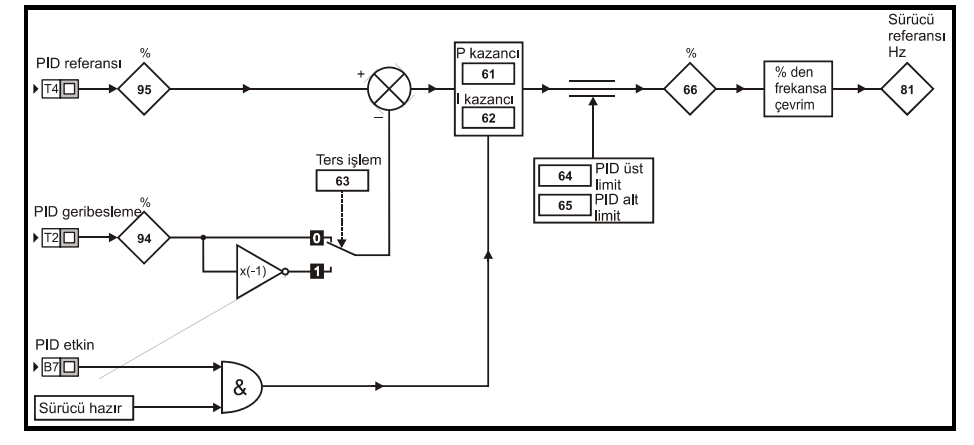

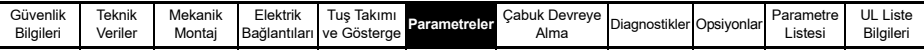

#### **Şekil 6-10 Pr 05 = HUAC terminal bağlantısı**

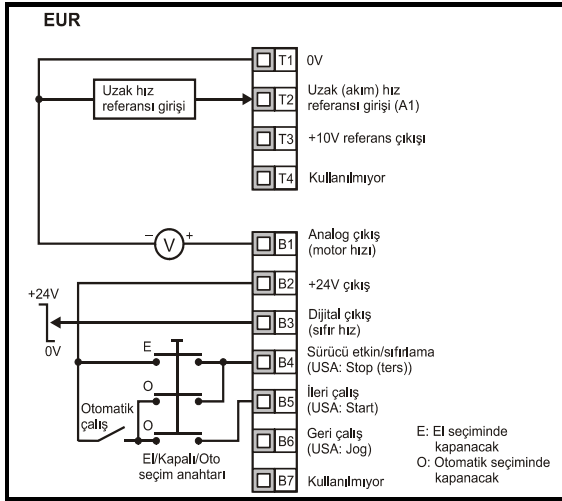

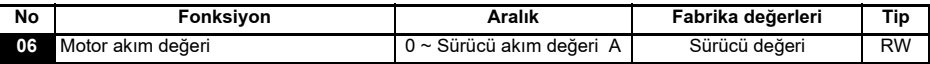

Motor anma akımı değerini girin (Motor üzerindeki plakada yazılıdır).

Sürücü anma akımı değeri, sürücünün çıkısından alınabilecek 100% etkin akımdır. Bu değer daha az seçilebilir ancak sürücünün akım değerinden daha büyük olamaz.

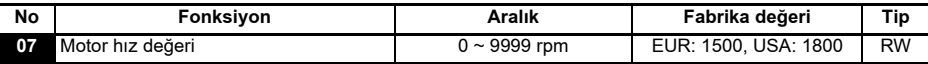

Motorun yükteki anma hızını girin (motor üzerindeki plakada yazılıdır).

Anma hızı değeri motorun kaymasını hesaplamak amacı ile kullanılır.

Pr 07 'nin sıfır yapılması kayma kompanzasyonunu kaldırır.  $NOT$ 

Motorun tam yükteki hızı 9999rpm'den büyük ise, Pr 07'yi sıfır 0 yapınız.Bu parametre **NOT** 9999'dan büyük yapılamayacağından kayma kompanzasyonu geçersiz kalacaktır.

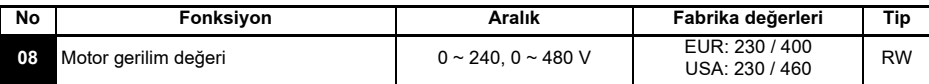

Motorun anma gerilimini girin (motorun üzerindeki plakada yazılıdır). Bu, motorun nominal frekansına uygun bir gerilimdir.

Eğer motor standardı 50 or 60Hz 'den farklı ise, sayfa 31, Pr 39'daki değerlere göre ayarlama yapınız.

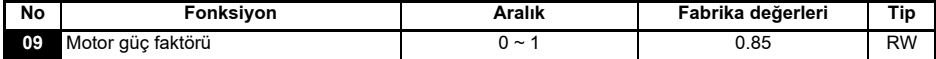

Motorun anma güç faktörü cos  $\varphi$  değerini giriniz. (motorun üzerindeki plakada yazılıdır).

**NOT** 

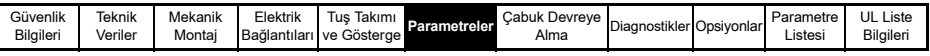

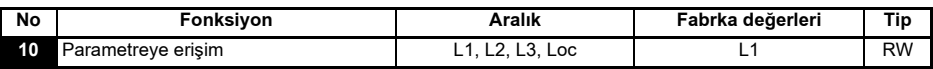

L1: Seviye 1 erişimi - sadece ilk 10 parametreye erişilebilir

L2: Seviye 2 erişimi - 01 den 60'a kadar tüm parametrelere erişilebilir

L3: Seviye 3 erişimi - 01 den 95'e kadar olan tüm parametrelere erişilebilir.

**Loc:** Sürücüyü güvenlik kodu ile kilitlemek için kullanılır. Daha ayrıntılı bilgi için Sayfa 18'deki bölüm 5.6 daki Güvenlik Kodları kısmına bakınız.

#### <span id="page-24-0"></span>**6.2** Parametre tanımları - Sevive 2

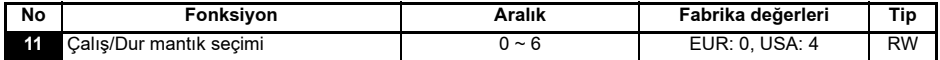

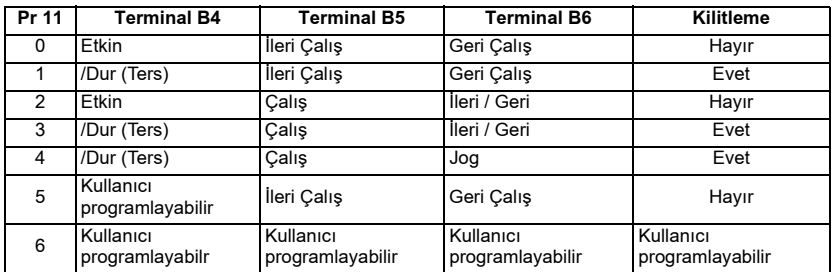

#### **NOT**

Pr 11 değişikliği MOD (C) tuşu ile parametre değiştirme modundundan çıkılırken olur. Sürücünün terminal fonksiyonlarının değiştirilebilmesi için, sürücünü durmuş olması, pasif olması veya trip edilmiş olması gerekir. Sürücü çalışır vaziyette iken, MOD  $\circledR$ tusu ile parametre deðistirme modunden cikilir ise Pr 11 eski deðerine geri döner.

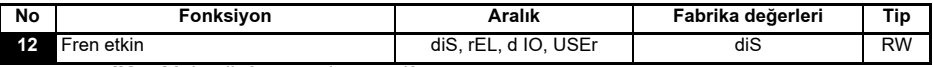

**diS**: Mekanik fren yazılımı pasif.

**rEL:** Mekanik fren yazılımı etkin. Fren T5 & T6 rölesi ile kontrol edilir. B3 terminalindeki dijital çıkış otomatik olarak sürücü sağlıklı olarak programlanır.

**d IO**: Mekanik fren yazılımı etkin. Fren kontrolü, B3 terminalindeki dijital çıkış ile sağlanır. T5 ve T6 terminallerindeki röle çıkışı otomatik olarak sürücü sağlıklı olarak programlanır..

- USEr:Mekanik fren yazılımı etkin. Fren kontrolü kullanıcı tarafından progrmalanır. Röle ve dijital çıkışlar programlanmamıştır. Kullanıcı fren kontrolunu röle ve dijital cıkışa programlamalıdır. Çıkış programlanmadığı taktirde, fren kontrolü için sinyal elde edilebilir. (Commander SK *lleri Kullanım klavuzu'na bakınız*)
- Pr 12 değişikliği MOD (C) tuşu ile parametre değiştirme modundundan çıkılırken olur.. **NOT** Sürücünün terminal fonksiyonlarının değiştirilebilmesi için, sürücünü durmuş olması, pasif olması veya trip edilmiş olması gerekir. Sürücü çalışır vaziyette iken, MOD  $(\bullet\hspace{-0.1cm})\bullet\hspace{-0.1cm})\bullet$ tuşu ile parametre değiştirme modunden çıkılır ise Pr 12 eski değerine geri döner.

Pr **[46](#page-30-0)** dan Pr 51 e kadar sayfa 31 de görülebilir

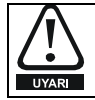

Emniyet sorunu nedeni ile bazı uygulamalarda (Ör: vinc ve asansör) fren kontrol ayarlarına büyük dikkat gösterilmelidir. Herhangi bir şüpheli durumda bilgi ve tavsiye için lütfen sürücüyü aldığınız yere başyurunuz.

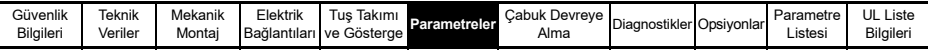

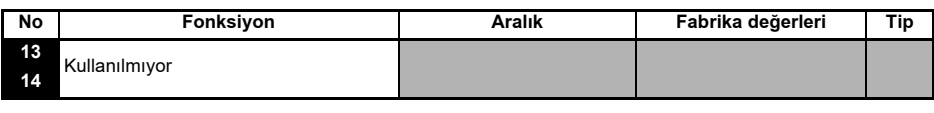

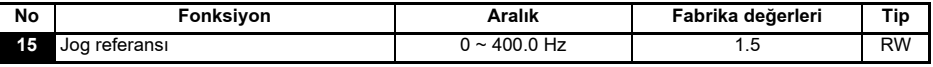

Jog hizini tanımlar

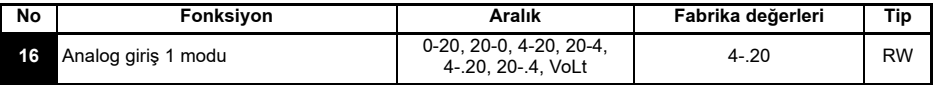

T2 terminalindeki girisi tanımlar

**0-20**: Akim referansi 0  $\sim$  20mA (20mA tam skala)

**20-0**: Akim referansi 20  $\sim$  0mA (0mA tam skala)

**4-20**: Akim referansi 4 ~ 20mA akim kesintisi (cL) korumali (20mA tam skala)

**20-4**: Akim referansi 20 ~ 4mA akim kesintisi (cL) korumali (4mA tam skala)

**4-.20**: Akim referansi 4 ~ 20mA akim kesintisi (cL) korumasiz (20mA tam skala) **20-.4:** Akim referansi 20 ~ 4mA akim kesintisi (cL) korumasiz (4mA tam skala)

**VoLt**: 0 ~10V input

Akım referansı 3mA dan küçük olursa ve 4-20 veya 20-4mA modları seçildiğinde sürücü **NOT** akimi referansi açık devre (cL) hatasi veriyorsa 1. analog referans kullanılmamalıdır.

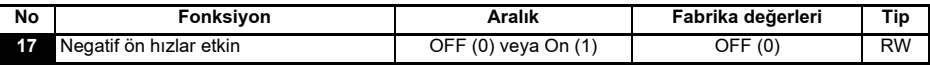

**OFF:**Motor dönüş yönü İleri ve Geri dönüş terminallerinden kontrol edilir.

**On:**Motor dönüş yönü ön hız değeri ile kontrol edilir (ileri dön terminalini kullanınız).

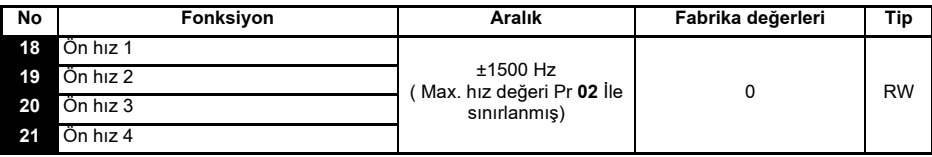

Tanımlanmış ön hızlar 1 den 4'e kadar.

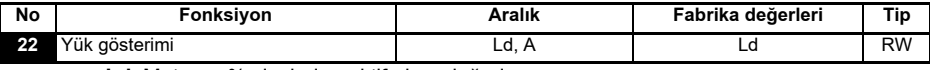

Ld: Motorun % cinsinden aktif akim değeri

A: Sürücünün çıkış akımı - Amper olarak

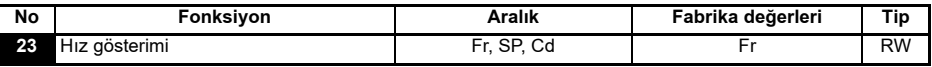

**Fr:** Sürücü Hz cinsinden çıkış frekansı

**SP:** Motorun d/dak cinsinden hyzi

**Cd**: Kullanıcının tanımladığı makina hızı (Pr [24](#page-25-0)'e bakınız).

<span id="page-25-0"></span>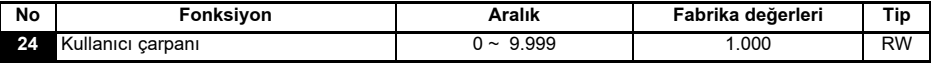

Kullanıcının makina hızı için belirlediği birime geçmek üzere tanımladığı motor hızı (d/ dak) çarpanı.

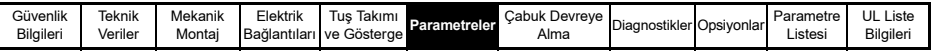

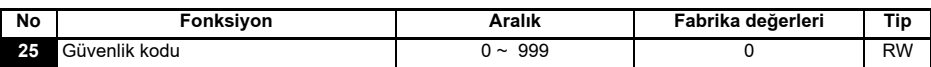

Kullanıcı güvenliği için ayarlanan güvenlik kodu. Sayfa 18'deki, 5.6 bölümündeki *Güvenlik Kodlari* kismina bakiniz.

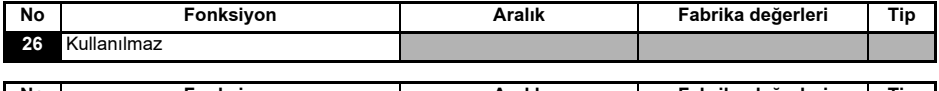

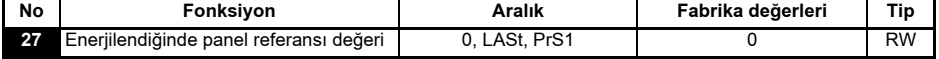

**0**: Panel referansi sifir

LASt: Referans enerji kesildiğindeki son değere eşit **PrS1**: Referans 1. ön hiza esit

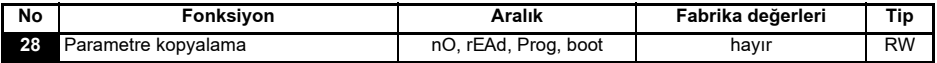

**nO**: Hicbirsey yapma

**rEAd**:Sürücüye, Kopyalama Modülü (SmartStick) içinde bulunan parametreler aktarılır. **Prog**: Sürücü belleğindeki parametreler Kopyalama Modülüne (SmartStick) aktarılır. **boot**: Kopyalama Modülü (SmartStick) sadece oku durumuna gelir. Kopyalama modülündeki parametreler, sürücüye her enerji verildiğinde sürücüye kopyalanır.

Parametre aktarimi, Pr 28 rEAd, Prog veya boot olarak ayarlandiktan sonra MODE **W** tuşuna basılarak parametre ayarlama modundan çıkılmasıyla gerçekleşir.

Eğer Kopyalama modülü sürücüye takılmadan kopyalama işlemi yapılırsa, sürücünün **NOT** göstergesi "no" ya değişmeden önce "FAIL" hatası iki sefer yanıp sönecektir.

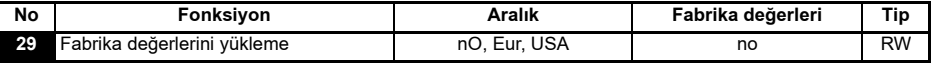

**nO:** Fabrika değerleri yüklenmemiş.

**Eur**: 50Hz deki fabrika deðerleri yüklü

**USA**: 60Hz deki fabrika deðerleri yüklü

Fabrika değerleri yüklenmesi, Pr 29' da Eur veya USA iken, (D) MOD tuşuna basılarak parametre ayarlama modudan çıktıktan sonra gerçekleşir.

Fabrika deðerleri yüklendiðinde, gösterge Pr **01**' e dönecek ve Pr**10**' da L1 deðerini alacaktır

Fabrika değerlerini yüklemek için, sürücünün durmuş olması, etkin olmaması veya hata **NOT** vermiş olması gerkir. Eğer fabrika değeleri sürücü çalışır vaziyette iken yüklenmiş ise, sürücünün göstergesinde " FAIL" hata sinyali iki sefer yanıp sönecek ve gösterge "no" ya dönecektir.

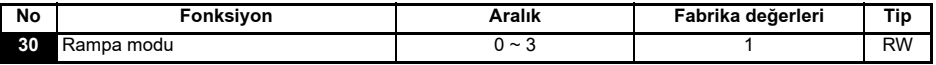

- 0: Hizli rampa seçimi
- **1**: Normal motor gerilimi ile standart rampa seçilir
- **2**: Yüksek motor gerilimi ile standart rampa seçilir
- **3**: Hizli rampa ile yüksek motor gerilimi seçilir

Hizli rampa ile doğrusal yavaşlama değeridir. Normal olarak frenleme direnci kullanıldığında seçilir.

Normal olarak frenleme direnci kullanılmayan durumlarda, Standart Rampa DC bara

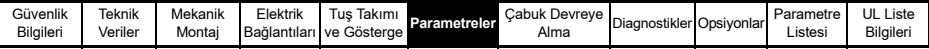

yüksek gerilim hatalarının oluşmasını engeller.

Eğer yüksek motor gerilimi seçilmiş ise, yük eylemsizliğine bağlı olarak yavaşlama değeri daha hızlı olur ancak motorun ısısının artmasına neden olabilir.

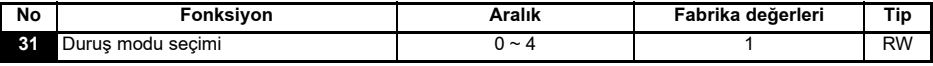

0: Serbest durus

- **1**: Rampalı durus
- 2: 1 saniye süreli DC frenlemeyle rampalı duruş
- 3: Düşük hızı algılayarak DC frenlemeli duruş
- **4**: Zaman avarlı DC frenleme

*Commander SK Ýleri Kullaným Klavuzuna bakýnýz.*

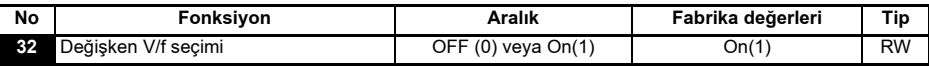

**OFF:**Gerilim /frekans oranı sabit (sabit momentli - standart yükler)

**On:** Yük akımına bağlı değişken gerilim/frekans oranı (değişken momentli yükler fanpompa) . Bu yüksek motor verimi saðlar.

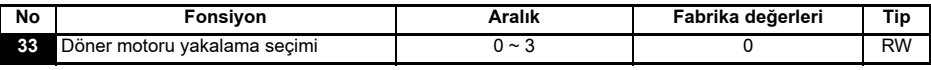

- **0**: Ektin deðil
- **1**: Bütün frekanslar algılanır
- **2**: Sadece pozitif frekanslar algulanur
- **3**: Sadece negatif frekanslar algilanır

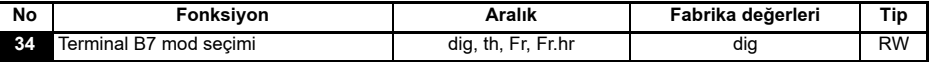

**dig**: Dijital giriþ

th: Motor termistor girişi, bağlantısı aşağıdaki diyagramda gösterilmiştir.

**Fr**: Frekans girişi. *Commander SK İLeri kullanım Klavuzuna* bakınız.

Fr.hr: Yüksek çözümlü frekans girişi. Commander SK İleri Kullanım Klavuzuna bakınız.

#### **Þekil 6-11**

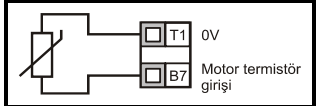

Hata direnci: 3kW Silinme direnci :1k8

**NOT** 

Eğer Pr 34 th'ye ayarlanır ve terminal B7 motor termistorü için kullanılırsa, Pr 05 ile ayarlanan B7 terminali kofigurasyonu geçersiz olur.

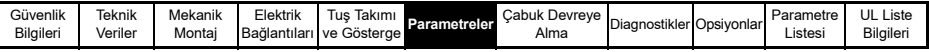

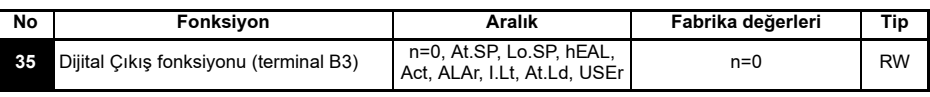

- **n=0**: Sifir hizda
- **At.SP: Avarlanan Hizda**
- **Lo.SP: Minimum hizda**
- **hEAL**: Sürücü normal
- **Act**: Sürücü aktif
- **ALAr:** Genel sürücü alarmı
- **I.Lt:** Akim limiti aktif
- **At.Ld**: 100% yüklü
- **USEr:** Kullanıcı programlayabilir
- Bu parametre Pr 12'nin ayarlanması ile otomatik olarak değişir. Pr 12 bu parameteyi **NOT** otomatik olarak kontrol etmeye ayarlandığında, bu parametre bir daha değiştirilemez.
- Bu parametre ancak sürücü etkin değilken, durmuşken veya hata vermiş ise,  $\circled{\blacklozenge}$ **NOT** DUR/SİL tuşuna 1 saniye süreyle basıldıktan sonra değiştirilebilir.

*Commander SK İleri Kullanım Klavuzu'na* bakınız.

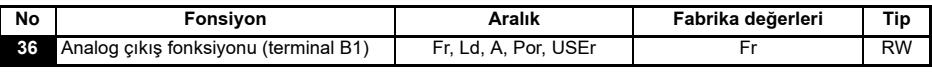

- **Fr:** Motorun hizi ile orantili gerilim
- Ld: Sürücünün çıkış akımı ile orantılı gerlim
- **A:** Çıkış akımı ile orantılı gerilim
- **Por:** Cikis gücü ile orantılı gerilim
- **USEr:** Kullanici programlayabilir
- Bu parametre ancak sürücü etkin değilken, durmuşken veya hata vermiş ise,  $\circledast$ **NOT** DUR/SİL tusuna 1 saniye süreyle basıldıktan sonra değiştirilebilir.

*Commander SK İleri Kullanım Klavuzu'na* bakınız.

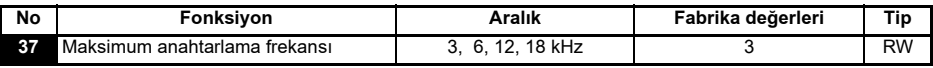

- **3**: 3kHz
- **6**: 6kHz
- **12**: 12kHz
- **18**: 18kHz

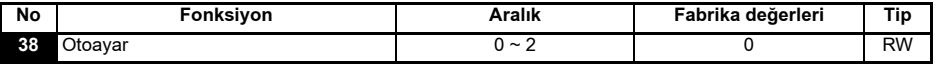

- **0**: Otoayar yok
- **1**: Statik otoayar (motor dururken kendini ayarlama)
- **2**: Dinamik otoayar (motor dönerken kendini ayarlama)

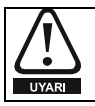

Dinamik otoayar seçildiğinde, sürücü motoru Pr 02'de belirtilen maksimum hızın <sup>2</sup>/<sub>3</sub> üne kadar cikaracaktir

Statik otoayar yapılacağı zaman motor mutlaka durdurulmalıdır. **NOT** 

Dinamik otoayar yapılacağı zaman motor mutlaka durdurulmalı ve yüksüz olmalıdır. **NOT** 

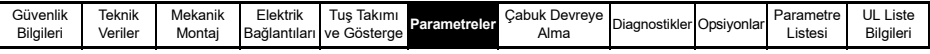

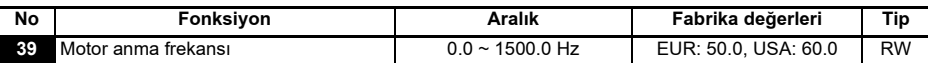

Motor anma frekansını giriniz (motor üzerindeki plakada yazılıdır).

Motora uygulanacak gerilim/frekans özeğrisini tanımlar.

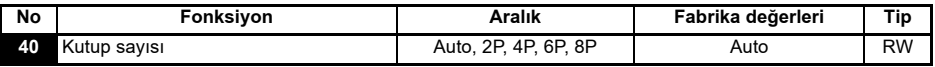

Auto: Pr 07 ve Pr 39 parametreleri ile motorun kutup sayisi otomatik olarak hesaplanır.

**2P**: 2 kutuplu motor için ayarlama yapar

**4P**: 4 kutuplu motor için ayarlama yapar

**6P**: 6 kutuplu motor için ayarlama yapar

**8P**: 8 kutuplu motor için ayarlama yapar

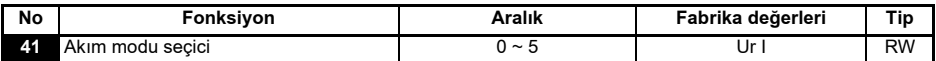

Ur S: Sürücünün her çalışmasında stator direncini ölçer.

**Ur:** Hicbir ölçüm yapılmaz

**Fd**: Sabit gerilim kuvvetlendirme

Ur A: Sürücünün ilk açıldığında ölçülmüş olan stator direnci değeri ile çalışma

**Ur I:** Her enerji verildiğinde ölçülecek olan stator direnci değeri ile çalışma

**SrE**: Karesel yük karakteristiði

Tüm Ur modlarında, sürücü açık çevrim vektör olarak çalıştırır.

Sürücünün fabrika değerleri Ur I modundadır. Bunun anlamı; sürücü her etkin olduğunda **NOT** veya enerji verildiðinde statik otoayar yapar. Eðer sürücü etkin veya enerji verildiði durumlarda, yükler sabit değil ise, başka bir mod seçilmesi gerekir. Bu durumda başka bir mod seçilmez ise motorun düşük performansta çalışmasına veya OI.AC, It.AC veya OV hatalarını vermesine sebep olur.

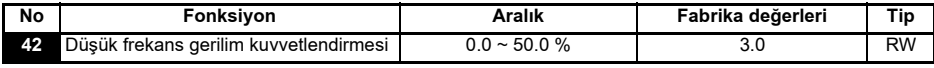

Pr 41'de Fd veya SrE seçilerek kararlı kuvvetlendirme seviyesi ayarlanır.

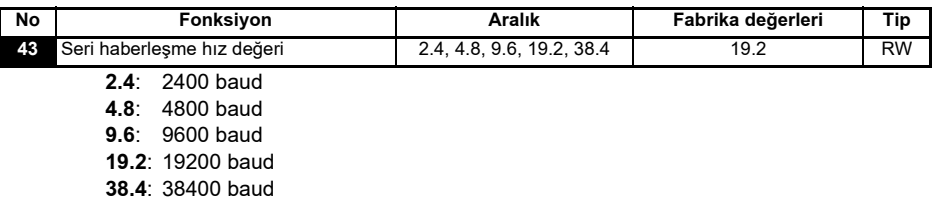

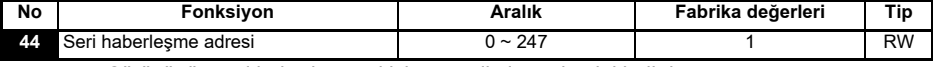

Sürücünün seri haberleşmesi için geçerli olan adresini belirtir.

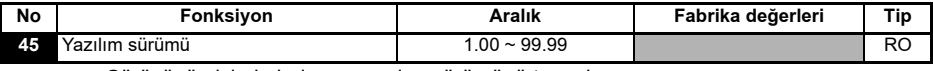

Sürücünün içinde bulunan yazılım sürümünü tanımlar.

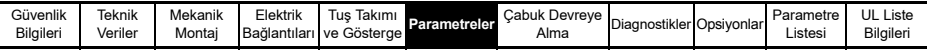

#### **Pr 46 dan Pr 51'e kadar olan parametreler, Pr 12 motor frenleme moduna**  ayarlandığında kullanılabilir.

<span id="page-30-0"></span>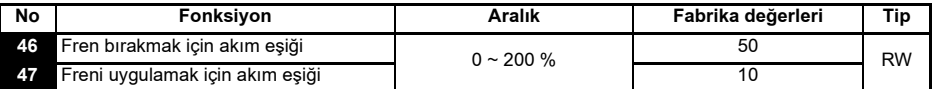

Frenin uygulanması veya bırakması için gerekli motor akımının % eşik değeri.

Eðer frekans deðeri > Pr 48 ve akim deðeri > Pr 46 ise fren birakma islemi baslar.

Eğer frekans değeri < Pr 47 ise fren anında devreye girer.

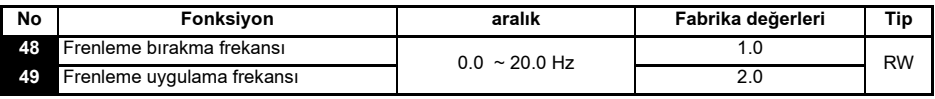

Fren birakma ve fren uygulama frekanslarini tanımlar.

Eğer akım değeri > Pr 46 ve frakans değeri > Pr 48 ise, fren bırakma işlemi başlar.

Eğer akım değeri < Pr 49 ise ve sürücü durma komutu almış ise, fren anında devreye girer.

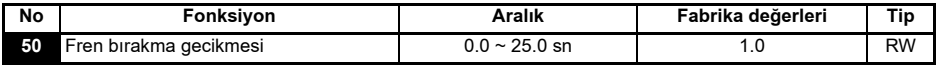

Frekans ve yük koşulları uygun olduğu andan itibaren fren bırakma anına kadar geçen zamanı tanımlar. Rampa bu durumda sabit kalır.

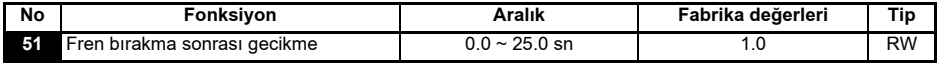

Fren biraktiktan sonra rampayi etkinleştirme arasındaki gecikmeyi tanımlar.

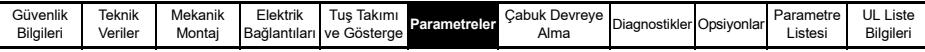

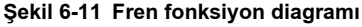

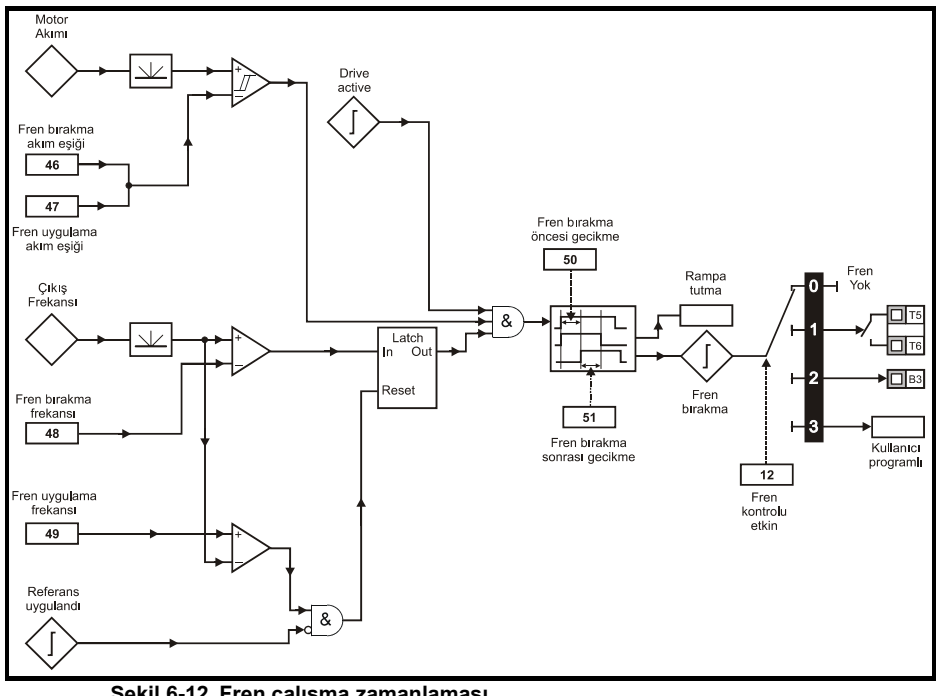

#### **Şekil 6-12 Fren çalışma zamanlaması**

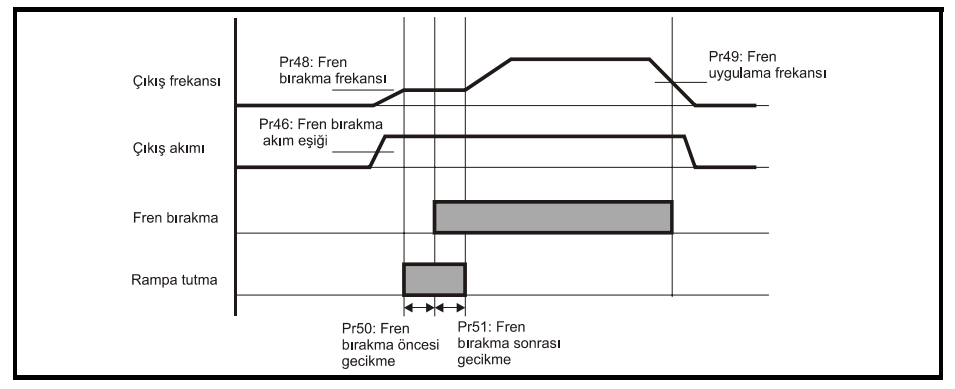

Sürücüye sahayolu eklenmiş ise Pr 52 'den Pr 54'e kadar olan parameteler belirir.

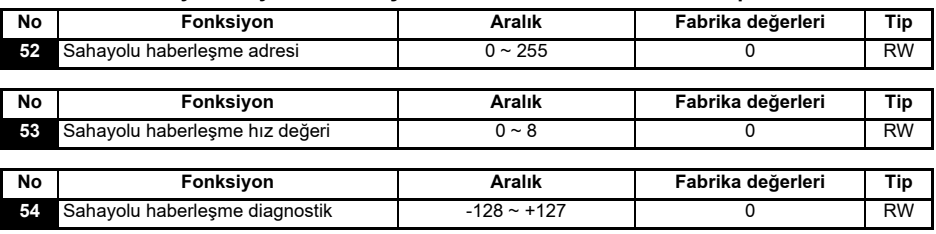

Daha fazla bilgi için uygun sahayolu heberleşme opsiyon modülü kılavuzuna bakınız.

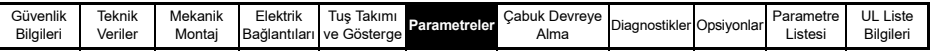

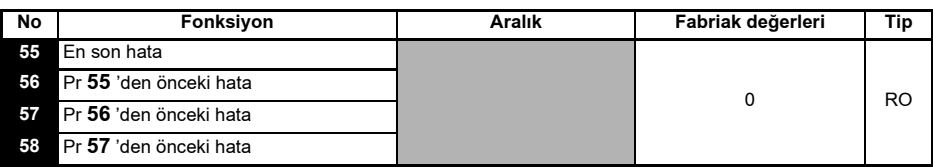

Sürücünün en son 4 hatasını gösterir.

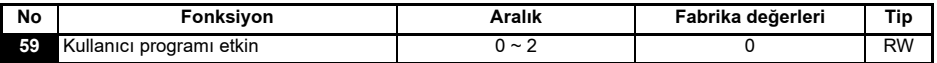

Kullanici programi etkin fonksiyonu kullanici programinin caljstirilmasini ve durdurulmasını sağlar.

- **0**: Kullanici programinį durdurur.
- 1: Kullanıcı programını çalıştırır (LogicStick aparatı takılı değilken sürücü hata verir). Herhangi bir parametreye limit dísi deðerin yazılmasí halinde deðer, o parametre için geçerli olan maksimum/minimum limitli değerde kalır.
- 2: Kullanıcı programını çalıştırır. (LogicStick aparatı takılı değilken sürücü hata verir). Herhangi bir parametreye limit dışı değerin yazılması halinde sürücü hata verir.

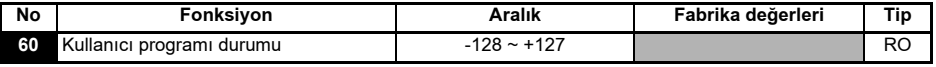

Kullanıcı programının durumunu belirten parametredir.

- -n: n nolu satır çalışırken kullanıcı programı hata vererek durmuş olduğunu gösterir. Göstergede bulunan hata satırı numarası negatif olarak gösterilir.
- **0**: Kullanici programi yok
- 1: Kullanıcı programı var fakat durdurulmuş
- **2**: Kullanici programi var ve çalışıyor

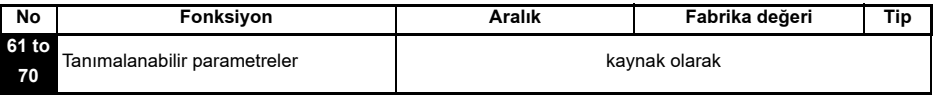

Pr 61 den Pr 70'e ve Pr 71' den Pr 80 'e kadar olan parametreler, tanımlanabilir parametrelere ulaşmak ve ayarlamak için kullanılır.

**Örneðin:** Pr **1.29** (*Atlama frekansý 1*) ayarlanmak istenir ise Pr **71** 'den Pr **80** e olan parametrelerden birine 1.29 deðeri giriniz. Pr **1.29** 'un deðeri benzer olarak Pr **61** den Pr **70**.e kadar olan parametrelerden birinde görülür. Eðer Pr **71** 1.29'a set edilir ise, Pr **61**, Pr 1.29 'da girilmiş olan değeri gösterir.

Bazı parametreler sadece, sürücü etkin değil iken, durmuşken veya hata mesajı vermiş  $NOT$ iken ve STOP/RESET (C) tuşuna 1 sn süre ile basılı tutularak ektin kılınabilir. Parametreler ile ilgili daha detaylı bilgi için *Commander SK İleri Kullanım Klavuzuna bakýnýz.*

#### <span id="page-32-0"></span>**6.3** Parametre Tanımları - Seviye 3

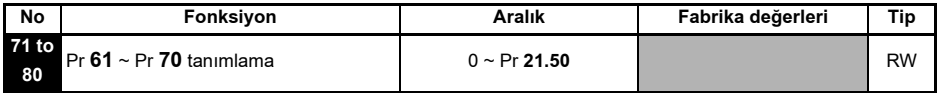

Pr 71 den Pr 80 e ulaşılmak istenen ileri parametre değerleri girilir. Bu parametrelerdeki değerler Pr 61'de Pr 70'de görülür. Daha ayrıntılı bilgi için *Commander SK İLeri Kullanım Klavuzu'na* bakbilirsiniz.

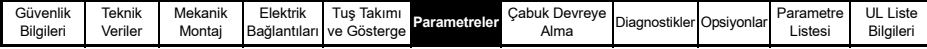

### <span id="page-33-0"></span>**6.4 Diagnostik parametreleri**

Aşağıda belirtilen sadece okunabilen parametreler (RO) sürücünün hatalarını izlemek için kullanılır. Sayfa 40 Şekil 8-1'de Diagonistik mantık diagramında ayrıntıları bulabilirsiniz.

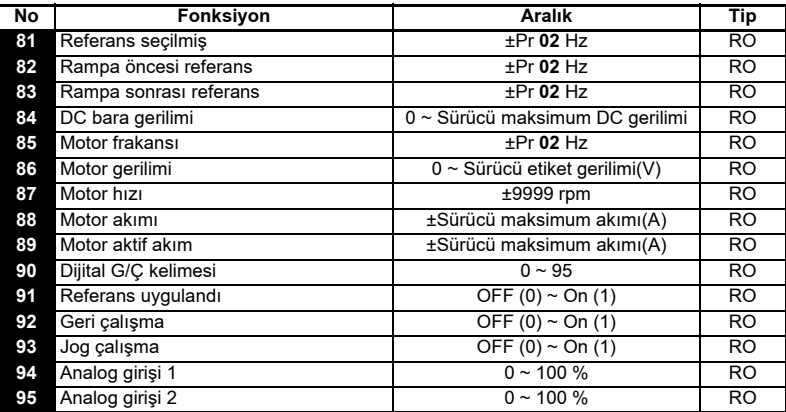

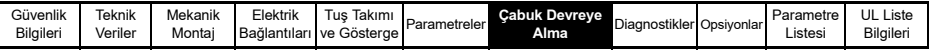

### **7 Çabuk Devreye Alma**

Bu talimat yeni kutusundan çıkarılmış ve parametreleri fabrika değerlerine ayarlarlı sürücüler için geçerlidir.

#### <span id="page-34-0"></span>**7.1 Terminal kontrolu**

#### Sekil 7-1 Gerekli olan minimum kontrol terminali bağlantıları

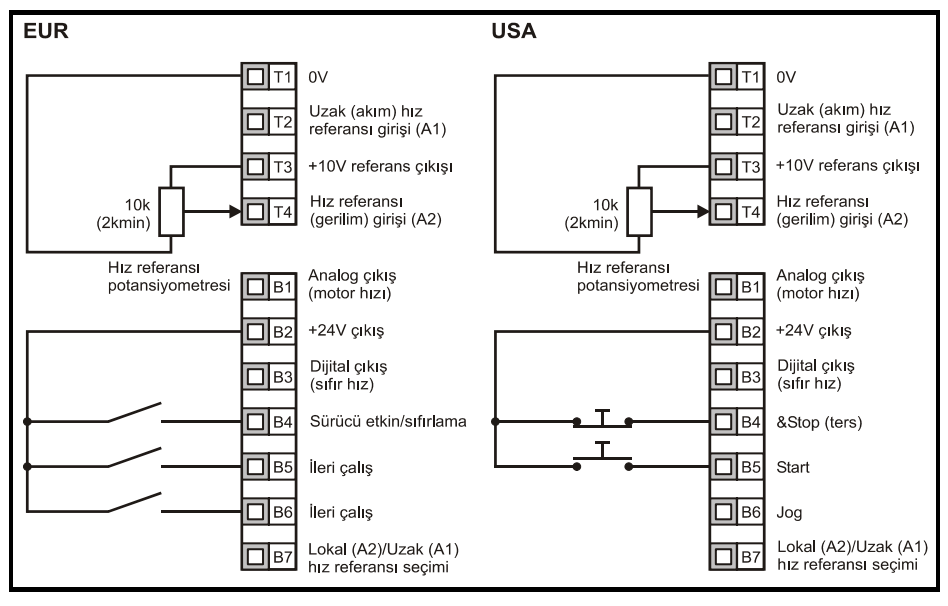

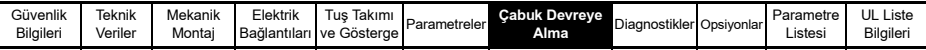

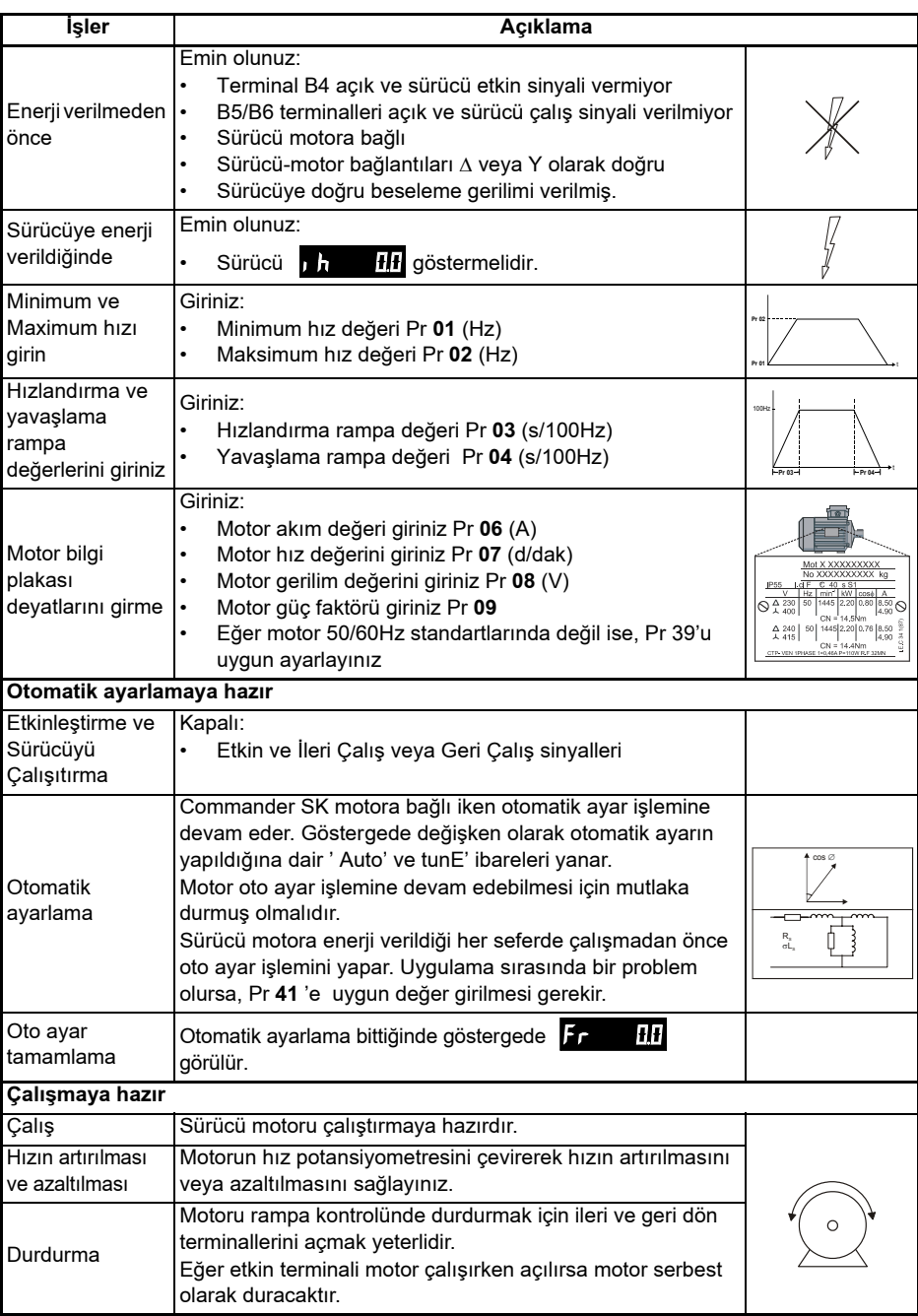

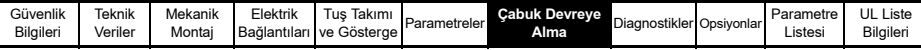

#### <span id="page-36-0"></span>**7.2** Tuş Takımı Kontrolu Şekil 7-2 Kontrol terminali için gerekli olan minimum terminal bağlantıları  $_{\text{OV}}$  $\Box$ T<sub>1</sub> Kullanılmıyor 72 ∏ T<sub>3</sub> +10V referans cıkısı

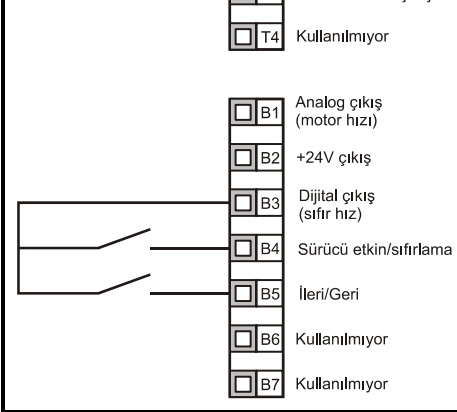

İleri/Geri tuşunu tamamlamak için, *Commander SK İleri Derece Kullanım Klavuzu*'na NOT **b**akınız.

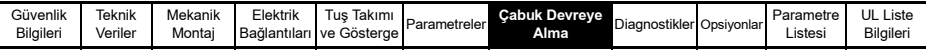

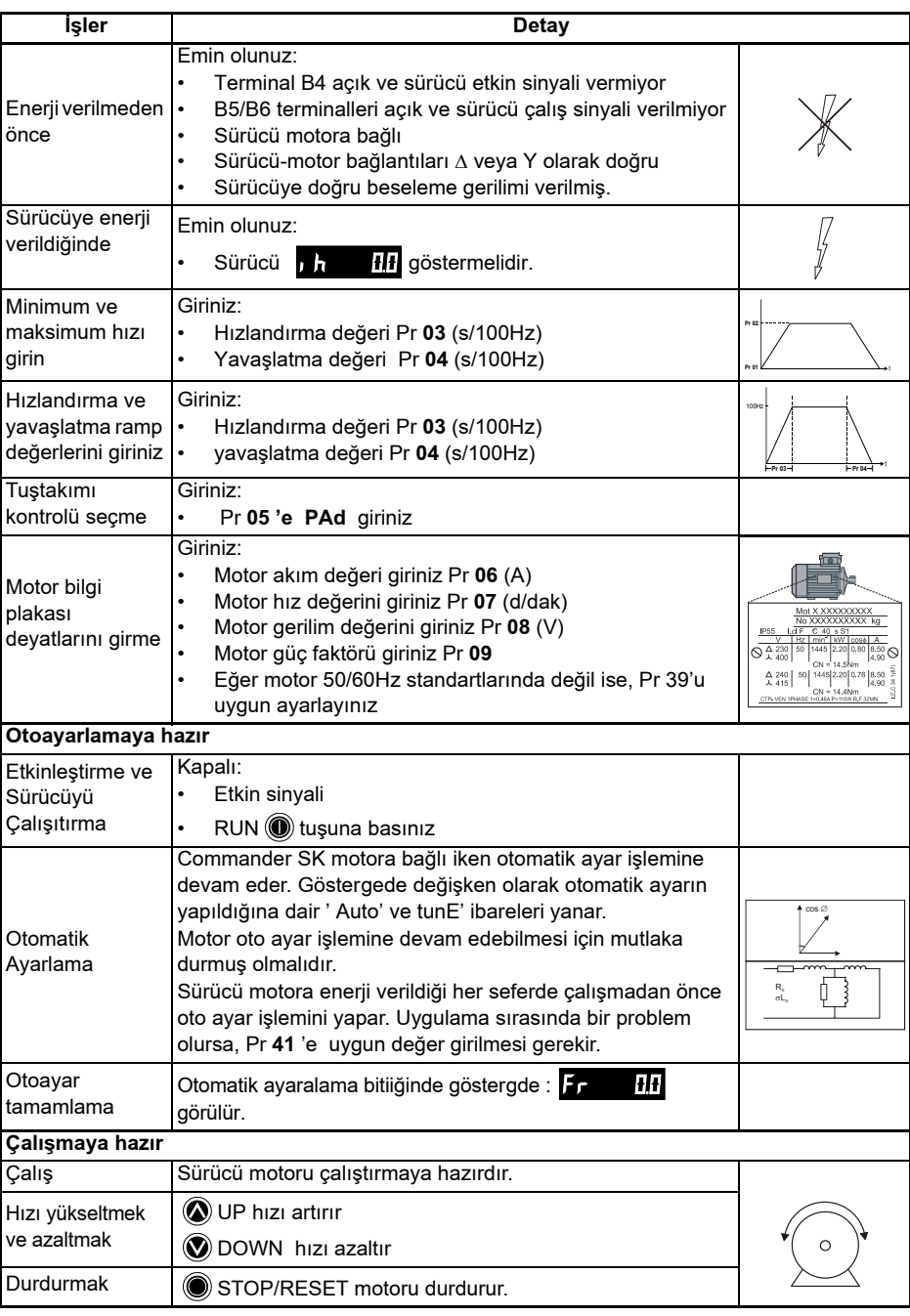

NOT lieri/Geri tuşunu tanıamlamak için *Commander SK İleri Seviye Kullanım Klavuzuna bakınız.* 

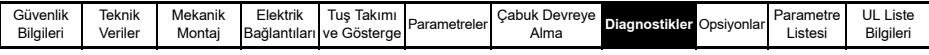

### <span id="page-38-0"></span>**8 Diagnostikler**

Cihazınızı tamir etmeye kalkmayınız. Hatalı sürücüyü tamir için satıcınıza geri götürünüz.

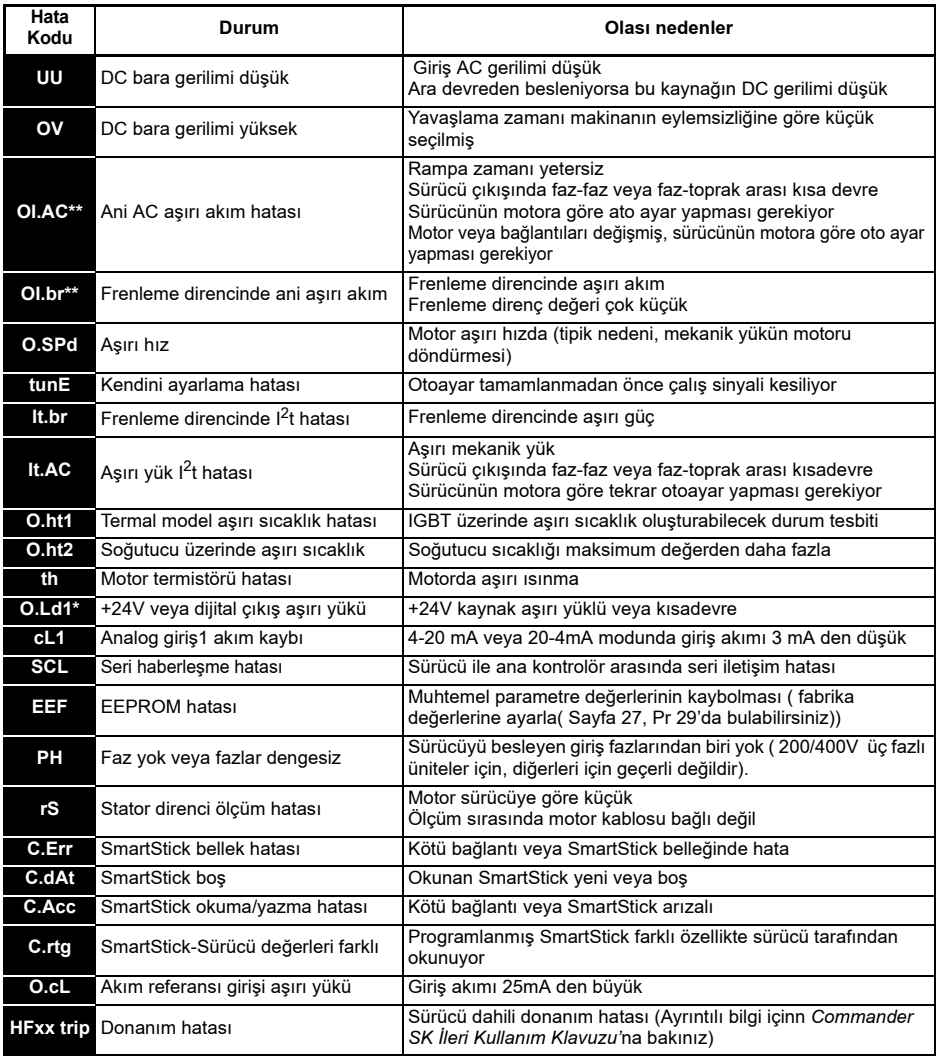

\* O.Ld1 hatası Etkin/Silme terminallerinden kaldırılamaz. Stop/Reset (C) tuşunu kullanınız.

\*\* Bu hata oluştuktan sonra 10 sn. süre ile kaldırılamaz.

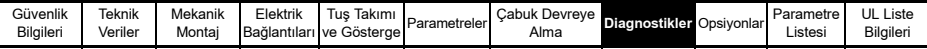

#### **Tablo 8-1 DC bara gerilimleri**

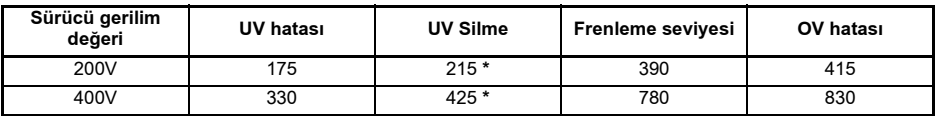

**NOT** 

\* Bu değerler sürücüden alınan minimum DC gerilim değerleridir.

#### **Tablo 8-2 Alarm Uyarıları**

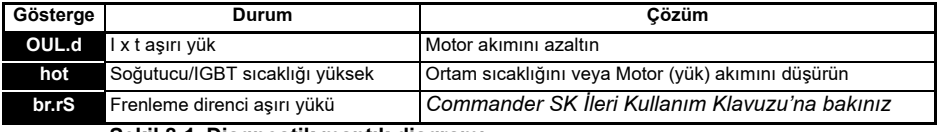

### **Sekil 8-1 Diagnostik mantik diagrami**

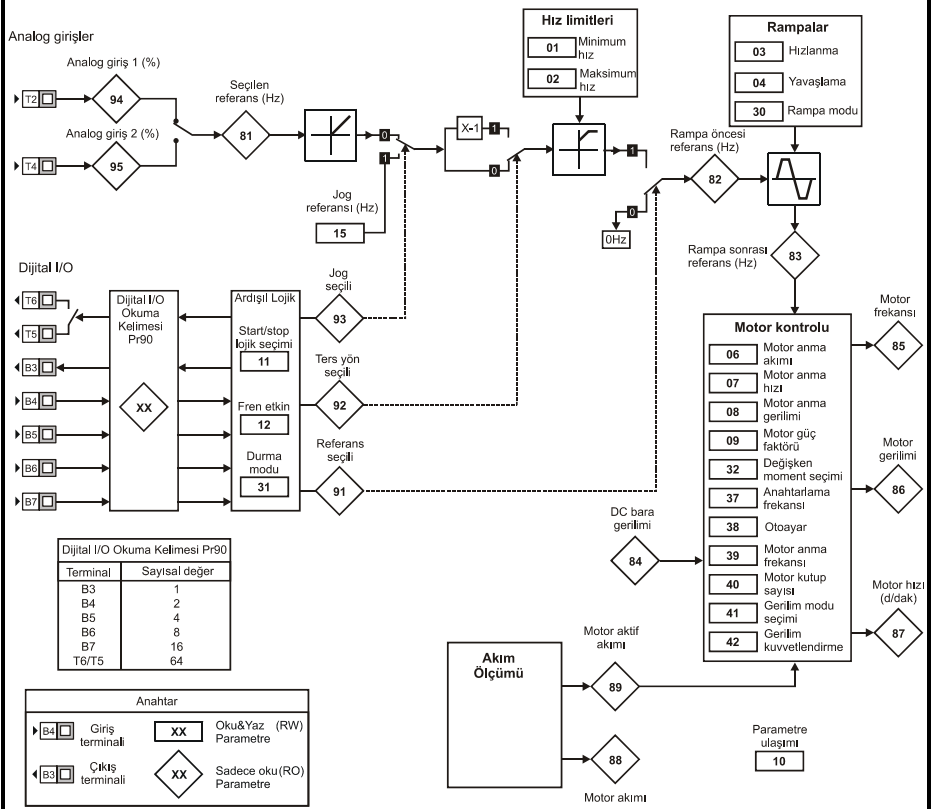

#### Soğutma fanı kontrolü (sadece B ve C boyutu üniteler için )

Fabrika değerleri olarak, soğutucu fan kontrolü sürücüdeki soğutucu sıcaklı derecesi ile sağlanır. Eğer soğutucu sıcaklığı 75°C'den düşük ise, soğutucu fan duracaktır, eğer soğutucu sicaklığı 75°C'den yüksek ise, soğutucu fanı isiyi 65°C'nin altına indirinceye kadar çalışarak soğutacaktır.

Daha ayrıntılı bilgi için *Commander SK İleri Kullanım Klavuzu'na* bakınız.

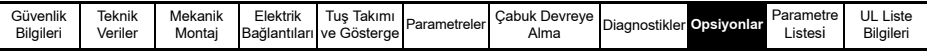

### <span id="page-40-0"></span>**9 Opsiyonlar**

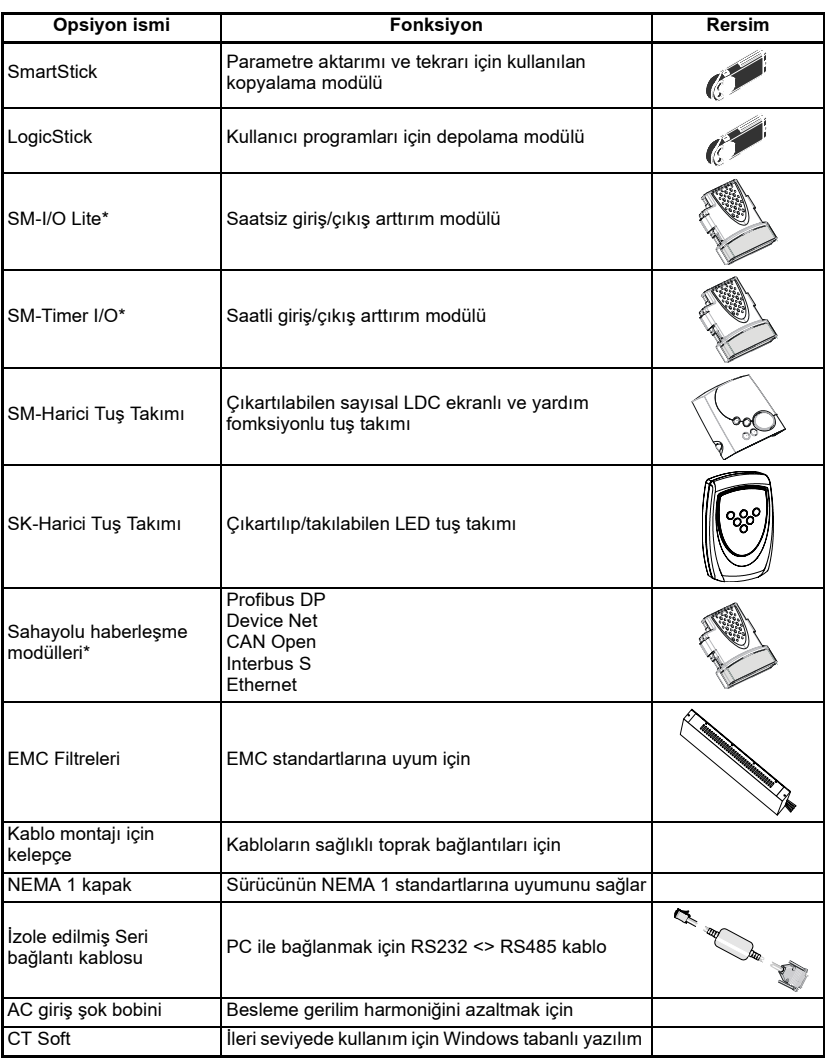

\* Sadece sizes B ve C de kullanılır

Yukarıda belirtilen opsiyonlar hakkında daha ayrıntılı bilgiye www.controltechniques.com. adresinden adresinden ulaşabilirsiniz.

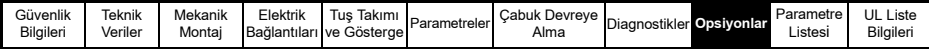

### <span id="page-41-0"></span>**9.1 SmartStick: Parametre kopyalama modülü**

Ayrıntılı bilgi için sayfa 27 Pr 28 'e bakabilirsiniz.

**Sekil 9-1 SmartStick opsiyonunun takılması** 

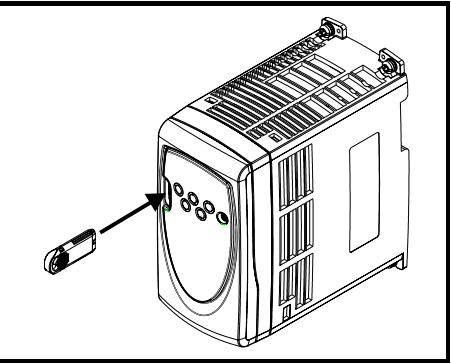

#### **9.2 Dökümantasyon**

Commander SK Başlangıç Kullanım Klavuzu gibi Commander SK için aşağıda belirtilen diğer kullanım klavuzlarıda mevcuttur:

#### *Commander SK Ürün Bilgi Klavuzu*

Bu klavuz sürücü hakkında bilinmesi gereken tüm teknik bilgileri içermektedir:

- 
- Sigorta değerleri Kirlilik derecesi Ağırlıklar
	-
- Kablo Boyutlari Vibrasyon şartları Kayıplar
- 
- 
- Frenleme direnci bilgileri Rutubet limitleri Limit azaltma
	-
- 
- IP değerleri Calısma yüksekliği EMC filtre bilgileri
- 

#### **Commander SK İleri Kullanım Klavuzu**

Bu klavuz sürücünün parametreleri hakkındaki tüm bilgileri ve seri haberleşme fonksiyonu hakkındaki bir çok bilgiyi kapsamaktadır. Ayrıca, bazı ayarlama örneklerini de icermektedir.

Bütün bu kullanım klavuzları sürücü ile beraber sunulan CD içinde bulunduğu gibi www.controltechniques.com. adresinden de yükleyeblirsiniz.

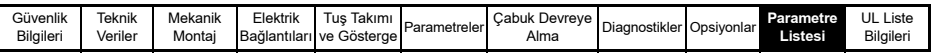

### <span id="page-42-0"></span>**10 Parametre Listesi**

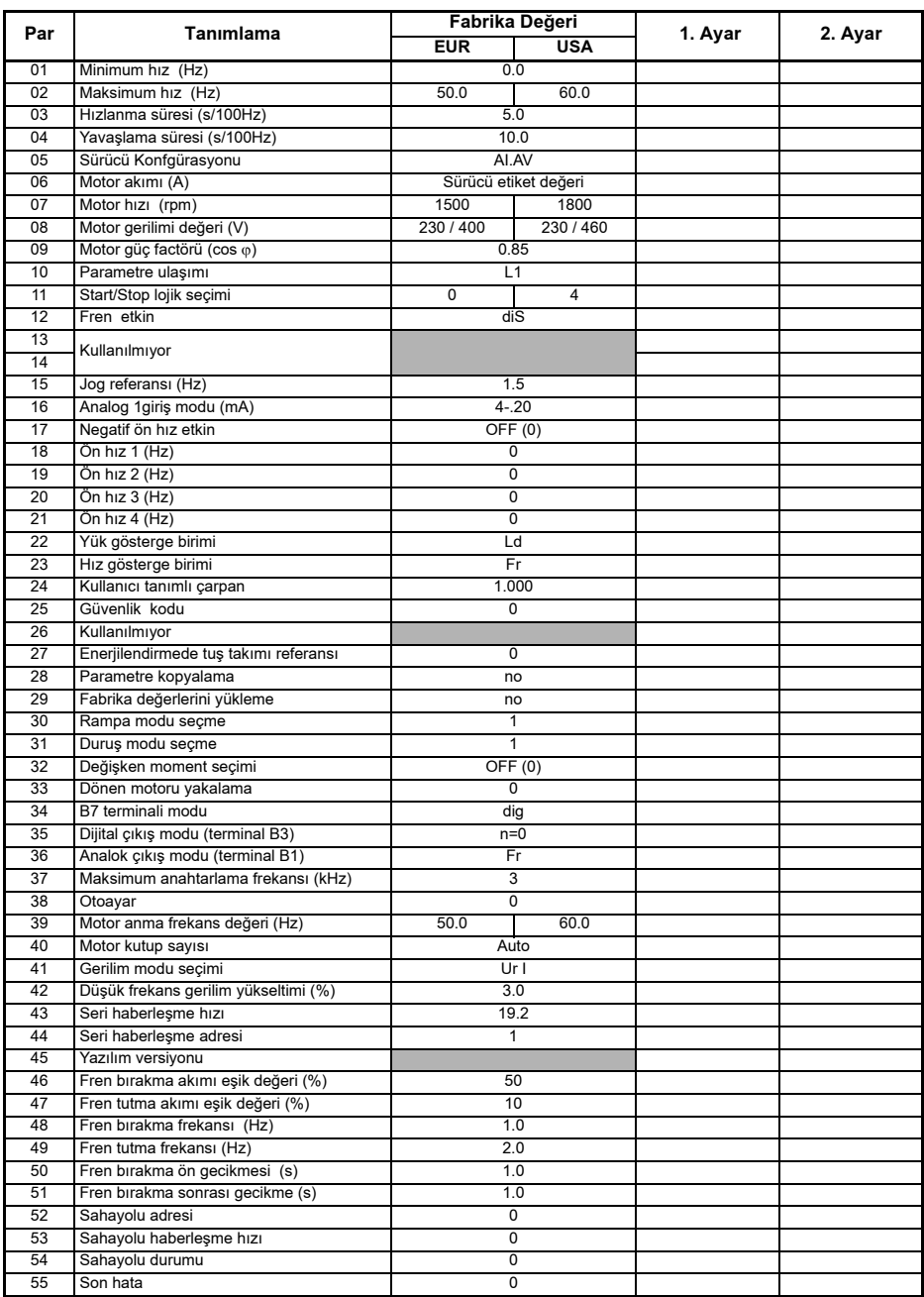

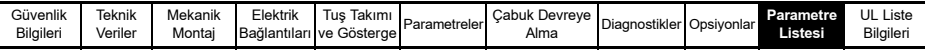

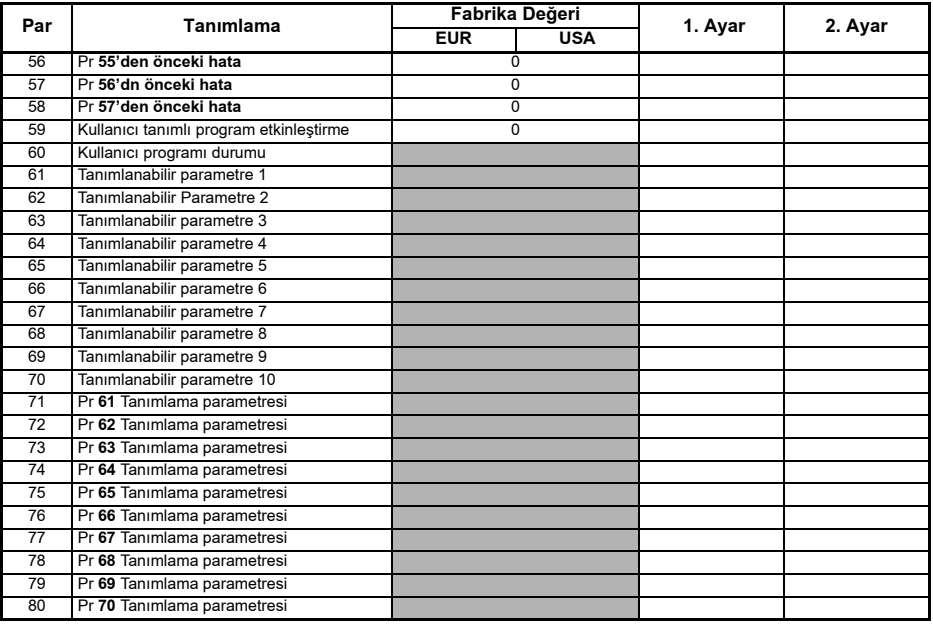

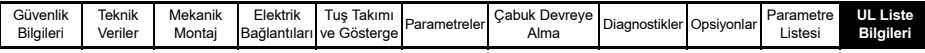

## <span id="page-44-0"></span>**11 UL Liste Bilgileri**

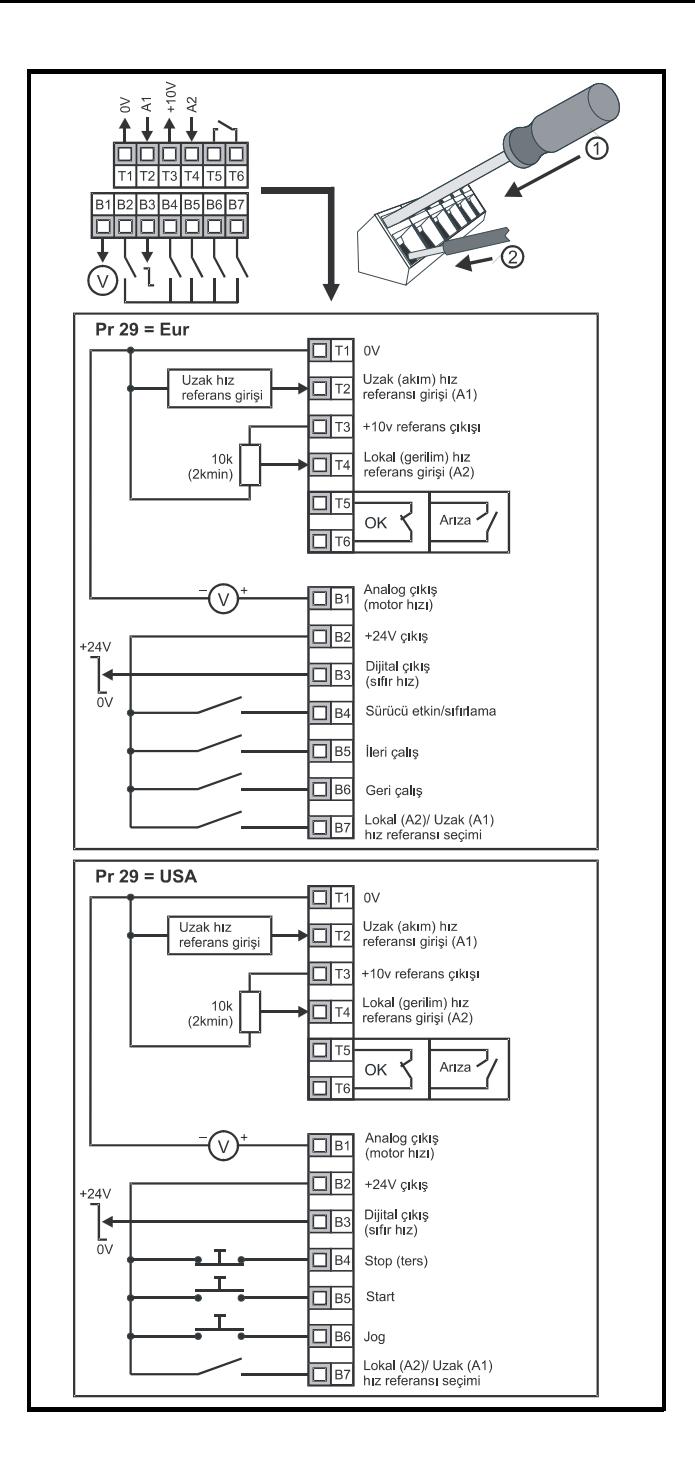